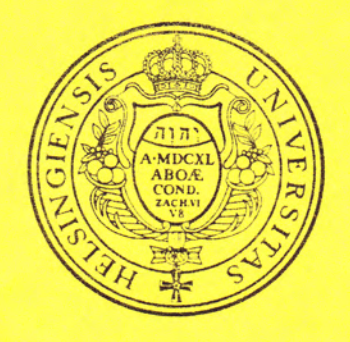

## **RESEARCH REPORT**

# SURVO 84

Interactive system for statistical computing, graphics and text processing

> **BY** Seppo Mustonen

No. 51

August 1984

DEPARTMENT OF STATISTICS UNIVERSITY OF HELSINKI SF 00100 HELSINKI 10 FINLAND

ISBN 951-45-3439-5<br>ISSN 0357-9778

SURVO 84 - interactive system for statistical computing, graphics and text processing

Seppo Mustonen

Department of Statistics University of Helsinki Aleksanterinkatu 7 00100 Helsinki 10 Finland

## SURVO 84 - interactive system for statistical computing,<br>graphics and text processing

SURVO 84 is an integrated interactive statistical system for statistical computing. SURVO 84 also includes many supporting functions in text processing, graphics and mathematics for such users who need a handy workstation for various practical tasks occuring in their work.

All the activities in SURVO 84 are controlled from the SURVO 84 EDITOR which is a general text processing progråm. Besides standard word processing this editor provides several enhancements not encountered in typical text processing systems.

SURVO 84 can also be compared with spreadsheet programs to some<br>extent. However, in SURVO 84 the calculations take place in the edit field which simultaneously is the basis for text processing, graphics and all other functions. In the edit field the user can control each character separately. In spreadsheet programs it is typical that sone larger unit like'nunber'or 'word'is the snal lest representable entity.

We call our approach editorial mode. The idea of editorial mode was introduced in SURVO 76 which is an interactive statistical system for the Wang 2200 series. The present version of SURVO 84 runs on Wang PC.

## Working with SURVO 84

The edit field is like a notebook for the user. He/she can write text and numbers in any place. Text and numerical tables are edited by function keys and editing commands

Also information from various files (for instance, from any text<br>file) can be moved to the edit field for editing and processing. Furthermore SURVO 84 provides data files for larger data sets which are needed, for example, in statistical analysis. Also many activities required in data base management are available.

The results of various computational operations are immediately displayed in the edit field, but they may also be directed to output files or to the printer.

A very essential feature in SURVO 84 is that all commands and<br>operations are also written in the edit field. An operation is activated by moving the cursor to the operation line and by<br>pressing the COMMAND key. Since the operations reside among the<br>text, it is simple to edit and reactivate them. Unnecessary operations can, o{ course, be immediately erased.

From various commands and operations the users can build programs for their applications. We call these programs work schemes, since they get their quidance not only from operations, but also from

various keywords and specifications written around the program in the same edit field. The user maintains work schemes like any text and stores them with the edit field. Typical small work schemes will be shown at the end of this paper.

## SURVO 84 operations

SURVO 84 includes now (August 1984) about 200 operations from the following areas:

- Text editing and control of the edit field  $1 -$
- $2.$ Data management
- $\mathfrak{Z}_{\bullet}$ Mathematics
	- Simple arithmetics and evaluation of numerical expressions
	- Arithmetics with numerical tables
	- Special 'Touch mode' for arithmetics and calculation with tables
	- Matrix operations (an extensive matrix interpreter)
	- Evaluation of symbolic derivatives
- Graphics  $\Delta$ .
	- Bar charts (8 different types)
	- Pie charts, Matrix diagrams, Age pyramids
	- Histograms and fitting of statistical distributions
	- Scatter diagrams (correlation diagrams)
	- Time series plots and line graphs
	- Probability plots (normal distribution)
	- Curves and families of analytic curves
	- Representation of multivariate data (Chernoff's faces,
		- Andrews' function plots)

- 5. Statistical analysis
	- Basic statistics, frequency distributions and tables
	- Transformation of variables
	- Data sorting and order statistics
	- Linear and non-linear regression analysis
	- Correlations, principal components and factor analysis
	- Discriminant analysis and canonical correlations

(with the matrix interpreter)

- Simulation  $6 -$ 
	- Generating artificial data according to statistical  $mode$  $s$

## Documentation

All documentation of SURVO 84 is based on a dynamic inquiry system. It is a fundamental part of SURVO 84 and always easily accessed without losing contact to the current job. During queries information and examples are displayed in a temporary window. When desired, that information may be loaded to the edit field or printed on paper.

SURVO 84 can also be used in a special tutorial mode which permits saving of each key stroke in a tutor file. Such a tutor file may be edited with the SURVO 84 EDITOR and various sessions with SURVO 84 can be repeated step by step under the control of tutors. Teaching programs for SURVO 84 and its applications can be made in tutorial mode.

 $\overline{2}$ 

#### Hardware requirements

The present SURVO 84 version can be run on Wang PC with a 256KB<br>memory, a medium resolution graphics card and a 10MB Winchester. In graphics SURVO 84 supports the EPSON RX printers and SERVOGOR<br>281 and 284 plotters. SURVO 84 includes over 250 program modules and system files which require space over 2MB on the Winchester di sk.

## Examples

On the following pages 48 typical SURVO 84 applications are presented. Although we have tried to give a cross section of the current SURVO 84 functions, not all features are included. For example, some topics related to table and file management, especially 'touch mode', are not covered, since paper is too<br>rigid a medium for showing these dynamic actions.

Each example is illustrated with two exhibits. The first one usually describes the situation in the edit field before activation of a certain operation or a geries of operations. The second one tells what is seen on the screen after the operations have been completed. The activated lines are always displayed in reversed mode.

SURVO 84 EDITOR displays continuously the current date and time on the top line. In this case the time elapsed between two consecutive pictures does not tell anything about the speed, since each hard-copy took time over  $6$  minutes  $+$  a random time depending on the alertness of the author when preparing these examples.

The pictures are produced by the hardcopy utility of SURVO 84 on<br>the EPSON RX-80 printer or on the SERVOGOR 281 plotter. Most of<br>the exhibits have been reduced by 50 per cent in scale before<br>printing. The text is printed b on the same printer.

TRIM is a typical SURVO 84 operation for text editing. When hyphenating words, the simple rules of the Finnish language seem to work rather satisfactorily in other languages, too. SAVE TRIM on the first line in the edit field is an operation for saving the contents of the current edit field to file TRIM.

## 9 1 SURVO 84 EDITOR 07-22-1984 15:30:56 A: 100 100 28580 0 1 \*SAVE TRIM  $2<sub>0</sub>$  $3*$  $4<sub>0</sub>$ **5 #TRIM3 55** 6 \* The line length in any text can be altered by a TRIM (or T) operation. 7 #It has various forms. We show the idea of TRIM by changing the line 8 \*legth of this chapter to 55. We use TRIM3 which allows the words to 9 \*be splitted according to the rules of the Finnish language. 10 \* In most cases the result is adequate for English, too. If not, it is 11 Measy to make adjustments by simple editing.  $12 *$  $13 *$  $14*$  $15*$  $16*$  $17*$ 18 \*  $19 *$  $20*$  $21*$  $22*$  $23*$ 9 1 SURVO 84 EDITOR 07-22-1984 15:38:46 A: 100 100 29752 0 1 \*SAVE TRIM  $2*$  $3 *$  $4$   $\frac{1}{2}$ 5 ETRIM3 55 6 \* The line length in any text can be altered by a TRIM 7 \*(or T) operation. It has various forms. We show the 8 \*idea of TRIM by changing the line legth of this chapter 9 \*to 55. We use TRIM3 which allows the words to be split-10 \*ted according to the rules of the Finnish language. 11 \* In most cases the result is adequate for English, too. 12 \*If not, it is easy to make adjustments by simple edi-13 \*ting.  $14 *$  $15*$ 16 著  $17*$ 18 \*  $19*$  $20*$  $21<sub>b</sub>$  $22*$  $23*$

All the special display modes of the computer are supported by the SURVO 84 EDITOR. Some of them (like blinking) cannot be seen on paper.

The PRINT operation for making printouts on paper has several forms. Here the simplest one is employed. This document has been printed by using one PRINT operation.

11 1 SURVO 84 EDITOR 08-17-1984 18:34:23 A: 100 100 27047 0 1 #SAVE PRINT  $2*$  $3*$  $4*$ 5 \*Text and tables in the edit field are printed on paper by a PRINT 6 \*operation.  $7*$ 8 \*On the screen the current display mode is selected by one special 9 \*function key (F5:FORMAT), which gives in turn:  $10 * 0$  normal  $11 *$ **SURVO B4** 1 bold  $12*$ 2 subscript  $A_1, A_2, \ldots, A_n$  $13*$ 3 superscript  $x3+ax2+bx+c=0$ 14 \* SURVO 84 4 underscore  $15*$ 5 blinking SURVO 84  $16*$ 6 overscore  $17*$ 7 reversed video **SURVO 84** 18 \* 19 \*On the EPSON-RX printer also some display modes are supported.  $20*$ 21 CPRINT 5,19  $22*$  $23*$ 

Text and tables in the edit field are printed on paper by a PRINT operation.

On the screen the current display mode is selected by one special function key (F5:FORMAT), which gives in turn:  $0$  normal

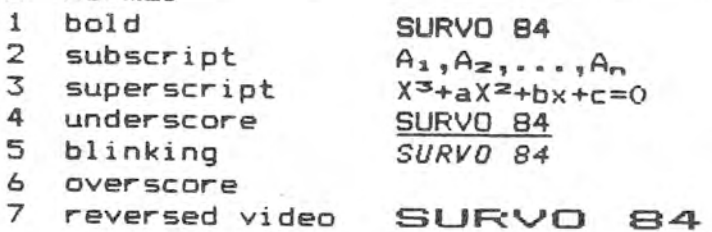

On the EPSON-RX printer also some display modes are supported.

雪

When data in tabular form is entered, it is not necessary to keep the columns aligned. A good order can be reached any time by using a FORM operation (here on line 5) which aligns the columns according to the masks on the image line 6.

```
a 13 1 SURVO 84 EDITOR 07-24-1984 10:33:30
                                                               A: 100 100 28957 0
   1 *SAVE FORM
   2<sub>0</sub>3 *Table formatting by a FORM operation:
   4.85 \frac{1}{20} 11,22,5 / Lines 11-22 to be formatted according to line 6 6 = XXXXXXXXXX 12.1 1.12 123.1 123.1 1.1
   7*8 * Yearly consumption of various beverages per inhabitant
   9 a Country Coffee Tea Beer Wine Spirits
 10*(kg) (kg)(1) (1) (1)11 *Italy 3.6 0.06 13.6 106.6 2.0
  12 *Portugal 2.2 0.03 27.5 89.3 0.9
  13 *Norway 9.4 0.19 43.5 3.1 1.8
  14 *Spain 2.5 0.03 43.6 73.2 2.7
 15 *France 5.2 0.10 44.5 104.3 2.5
 16 *Finland 12.5 0.15 54.7 7.6 2.7
 17 *Sweden 12.9 0.30 58.3 7.9 2.9
 18 *Switzerland 9.1 0.25 73.5 44.9 2.1
 19 *Holland 9.2 0.58 75.5 9.7 2.7
 20 *England 1.8 3.49 113.7 5.1 1.4
 21 *Denmark 11.8 0.41 113.9 10.4 1.7
 22 *Ireland 0.2 3.73 124.5 3.8 1.9
 23*1 SURVO 84 EDITOR 07-24-1984 10:41:10
813A: 100 100 29765 0
   1 #SAVE FORM
   2<sub>5</sub>3 *Table formatting by a FORM operation:
  4 +5 =FORM 11,22.6 / Lines 11-22 to be formatted according to line 6
  6 * XXXXXXXXXX 12.1 1.12 123.1 123.1 1.1
  7*8 * Yearly consumption of various beverages per inhabitant
  9 * Country Coffee Tea Beer Wine Spirits
10 * (kg) (kg) (1) (1) (1)<br>
11 * Italy 3.6 0.06 13.6 106.6 2.0<br>
12 * Portugal 2.2 0.03 27.5 89.3 0.9<br>
13 * Morway 9.4 0.19 43.5 3.1 1.8<br>
14 * Spain 2.5 0.03 43.6 73.2 2.7<br>
15 * France 5.2 0.10 44.5 104.3 2.5<br>
16 * Finland 
                                                44.9 2.1<br>9.7 2.7
 19 * Holland
                       9.2 0.58 75.5 9.7 2.7<br>1.8 3.49 113.7 5.1 1.4
 20 * England
 21 * Denmark 11.8 0.41 113.9 10.4 1.7<br>22 * Ireland 0.2 3.73 124.5 3.8 1.9
 23*
```
 $\overline{a}$ 

 $= -\infty$ 

 $-$  ,  $\sim$ 

As a simple example of table management, sorting according to a certain column in the table is performed. Here the countries are sorted in ascending order with respect to 'Wine consumption' by activating a SORT operation on line 25. The mask '11111' on the image line tells the sort key. To sort the countries in descending order, it is enough to change word 'SORT' to '-SORT' and activate again.

 $0.14$ A: 100 100 28468 0 1 SURVO 84 EDITOR 07-24-1984 10:50:36  $7*$ Yearly consumption of various beverages per inhabitant 8 米 Coffee Tea Beer Wine Spirits 9 # Country  $(kg)$   $(kg)$  $(1)$   $(1)$   $(1)$  $10 *$ 3.6 0.06 13.6 106.6 2.0 11 \* Italy 2.2 0.03 27.5 89.3 0.9 12 \* Portugal 9.4 0.19 43.5 3.1 1.8 13 \* Norway 2.5 0.03 43.6 73.2 2.7 14 \* Spain 5.2 0.10 44.5 104.3 2.5 15 \* France 15 \* Finland<br>16 \* Finland 12.5 0.15 54.7 7.9 2.9<br>17 \* Sweden 12.9 0.30 58.3 7.9 2.9 18 \* Switzerland 9.1 0.25 73.5 44.9 2.1 19 \* Holland 9.2 0.58 75.5 9.7 2.7 1.8 3.49 113.7 5.1 1.4 20 \* England 11.8 0.41 113.9 10.4 1.7 21 \* Denmark 22 \* Ireland 0.2 3.73 124.5 3.8 1.9 11111  $23 *$  $24 *$ 25 \*SORT 11,22,23 / Sorting lines 11-22 according to image line 23  $26#$  $27 *$ 28 \*  $29 *$ 1 SURVO 84 EDITOR 07-24-1984 10:58:21 A: 100 100 29684 0  $914$ 7 ※ 8 \* Yearly consumption of various beverages per inhabitant 9 \* Country Coffee Tea Beer Wine Spirits  $(1)$   $(1)$   $(1)$  $10 *$  $(kg)$   $(kg)$ 9.4 0.19 43.5 3.1 1.8 11 \* Norway 0.2 3.73 124.5 3.8 1.9 12 \* Ireland 1.8 3.49 113.7 5.1 1.4 13 \* England 14 \* Finland 12.5 0.15 54.7 7.6  $2.7$ 58.3 15 \* Sweden 12.9 0.30  $7.9$  2.9 16 \* Holland  $9.20.58$  $75.5$ 9.7  $2.7$ 11.8 0.41 113.9 10.4 17 \* Denmark  $1.7$ 18 \* Switzerland 9.1 0.25 73.5 44.9  $2.1$  $43.6$  73.2<br>27.5 89.3 19 \* Spain  $2.5 \t 0.03$  $2.7$ 20 \* Portugal 0.9  $-2.2$  0.03 44.5 104.3  $21 *$  France  $5.2 \t 0.10$  $2.5$ 13.6 106.6 2.0 22 \* Italy  $3.6$  0.06 11111  $23 *$  $24 *$ 25 \*SORT 11,22,28 / Sorting lines 11-22 according to image line 23  $26 *$  $27 *$ 28 \*  $29 *$ 

 $\overline{7}$ 

A typical bar chart is made from the data given in the edit field. Observe that, for example, scaling on the X axis is automatically selected by the PLOT operation on the basis of the data values. Also shadings for different age groups are<br>chosen by the system. All these details can, of course, be determined by the user by entering proper specifications.

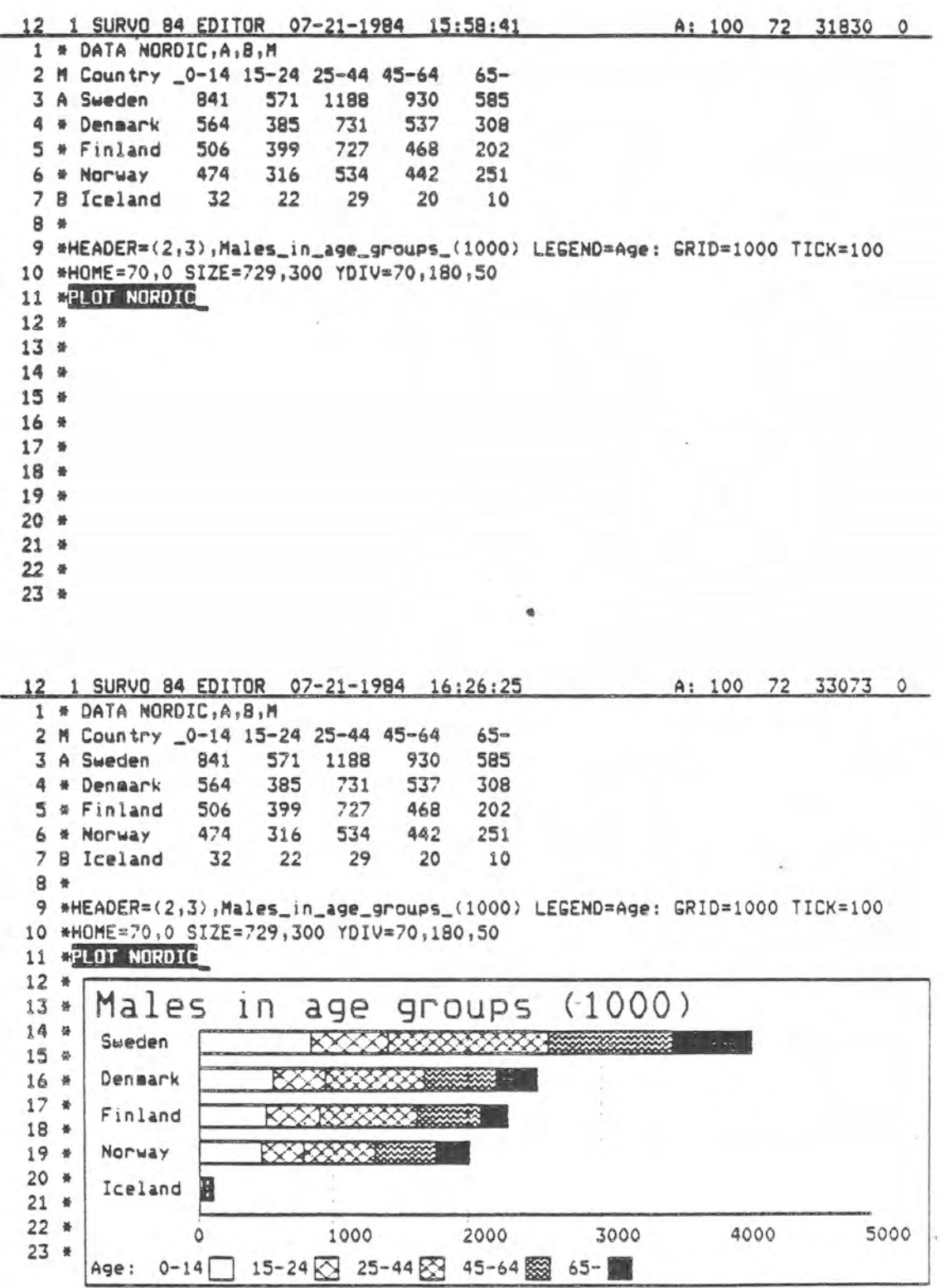

 $\mathbf s$ 

## S. Mustonen 20.8.1984

These pie charts are plotted on the SERVOGOR plotter (DEVICE=S). The type of the graph is selected by TYPE=PIE. The fills in various sectors are determined by SHADING where numbers in parentheses refer to pens (colors). The parameters given in parentheses in HEADER, for example, refer to pen, letter size, letter height etc.

8 15 1 SURVO 84 EDITOR 08-20-1984 14:15:37 A: 100 100 29804 0  $1<sub>0</sub>$  $2*$ 3 \*DATA COUNTRIES, A, B, M 4 M COUNTRY \_0-14 15-24 25-44 45-64  $65 -$ 5 A Sweden 841 571 1188 930 585 6 \* Denmark 564 385 731 537 308 7 \* Finland 506 399 727 468 202 8 B Norway  $474 - 316$ 534 442 251  $9*$ 10 \*PLOT COUNTRIES 11 \*TYPE=PIE SHADING=0(1)P,2(2),4(2),6(2),8(2) 12 #VALUES=(1,30,25,1,2),##%,7 13 \*HEADER=(1,50,60,0,3), Males\_in\_age\_groups 14 \*DEVICE=S PEN=1,35,35,0,3  $15*$  $16*$  $17*$  $18 *$  $19*$  $20 *$  $21 *$  $22 *$  $23 *$ 

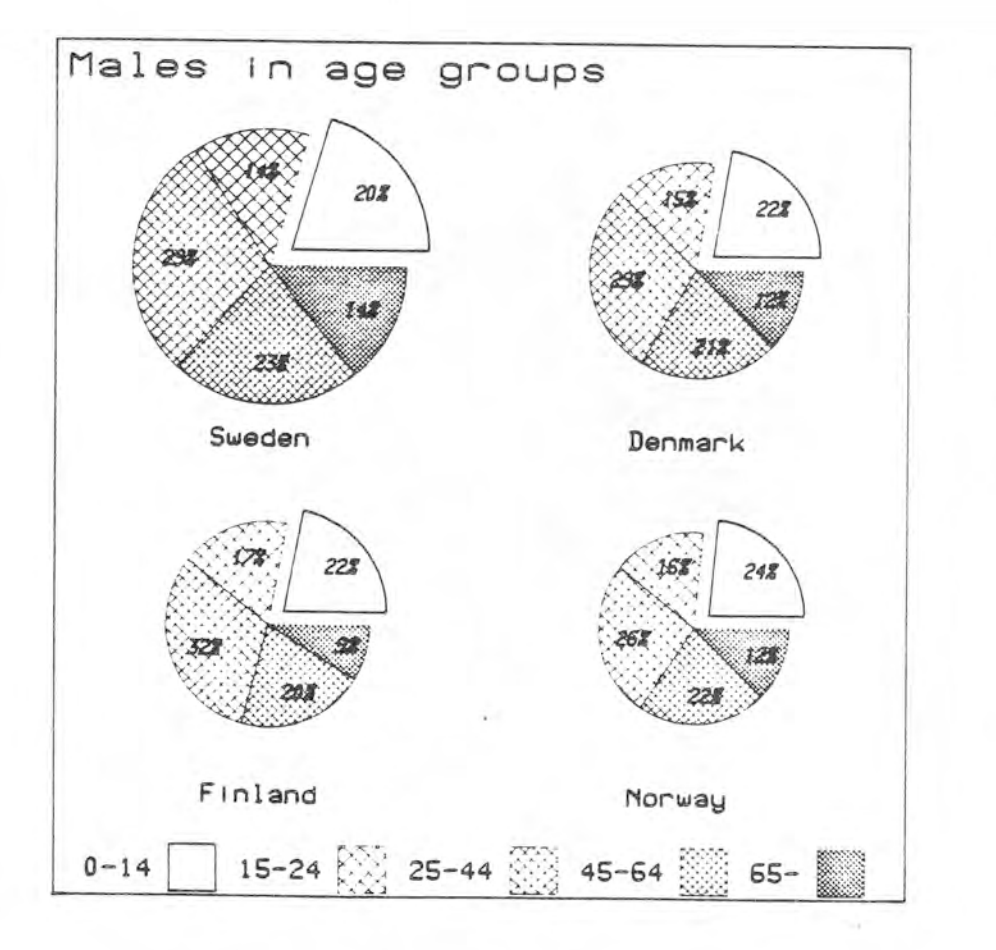

 $\Rightarrow$ 

One special form of bar charts in an age pyramid (TYPE=PYRAMID).

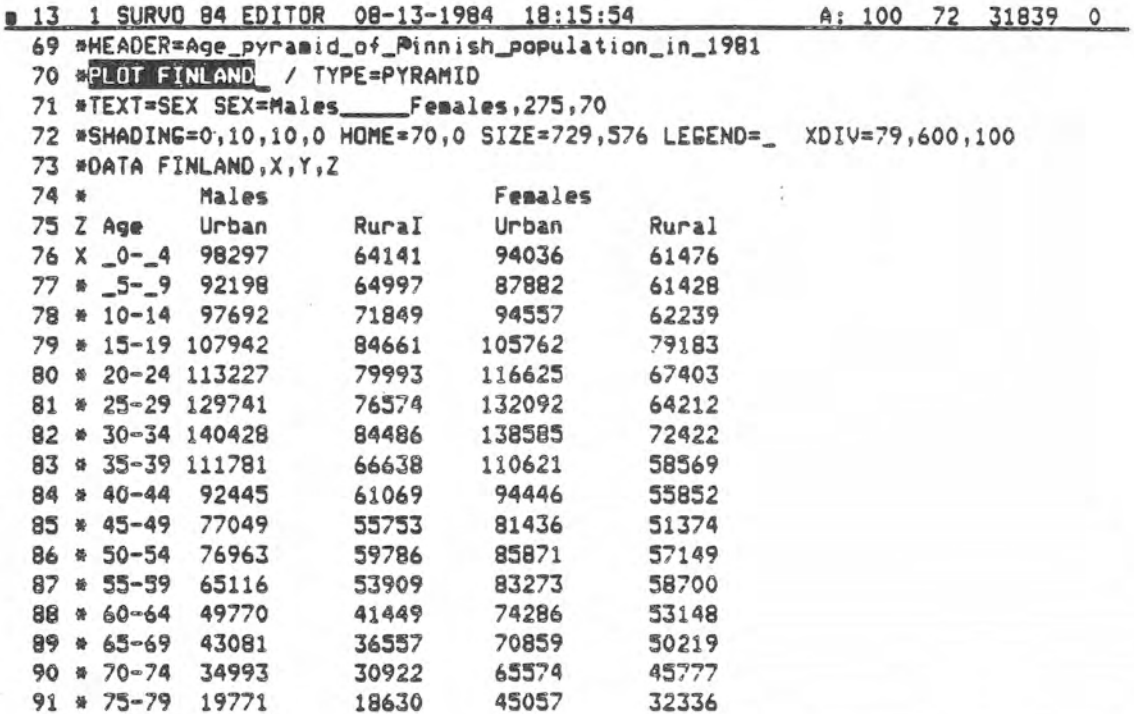

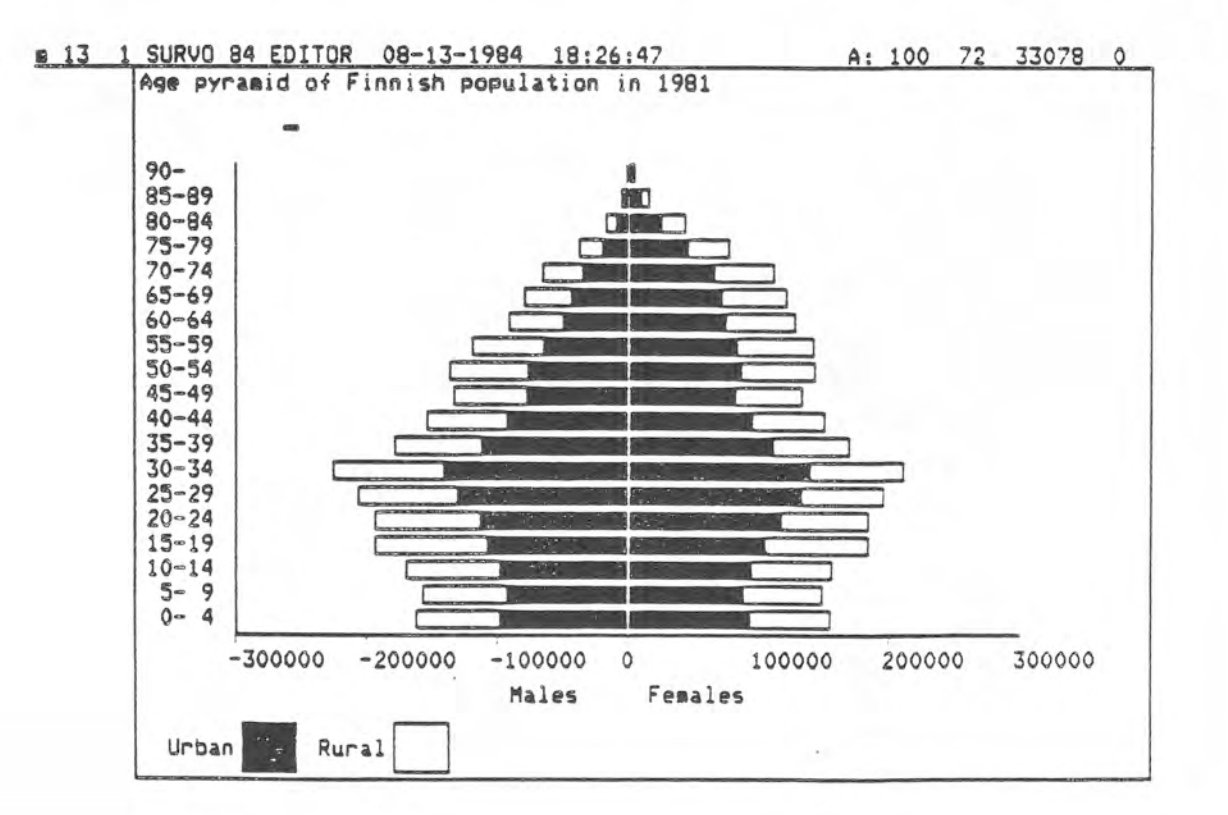

10  $\sim$   $\sim$ 

A typical scatter diagram of two variables: The correlation between rainfall and mean temperature in July for 135 consecutive years is displayed. Due to the specification POINT=Year each point in this scatter diagram is annotated by 'Year' thus giving possibility to detect exceptional years immediately. For example, summer of 1883 must have been extremely wet in Helsinki. The scalings are selected by the system.

24 1 SURVO 84 EDITOR 07-22-1984 16:30:34 A: 100 72 31063 0  $24 *$  $25 *$  $26 *$  $27 *$ 28 #PLOT Helsinki, Temp, Rain 29 \*POINT=Year 30 \*  $31 *$  $32 *$  $33 *$ 34 \*  $35 *$ 36 \*  $37 *$ 38 \* 39 \* 40 \*  $41 *$ 42 \* 43 ₩ 44 \* 45 \* 46 \*

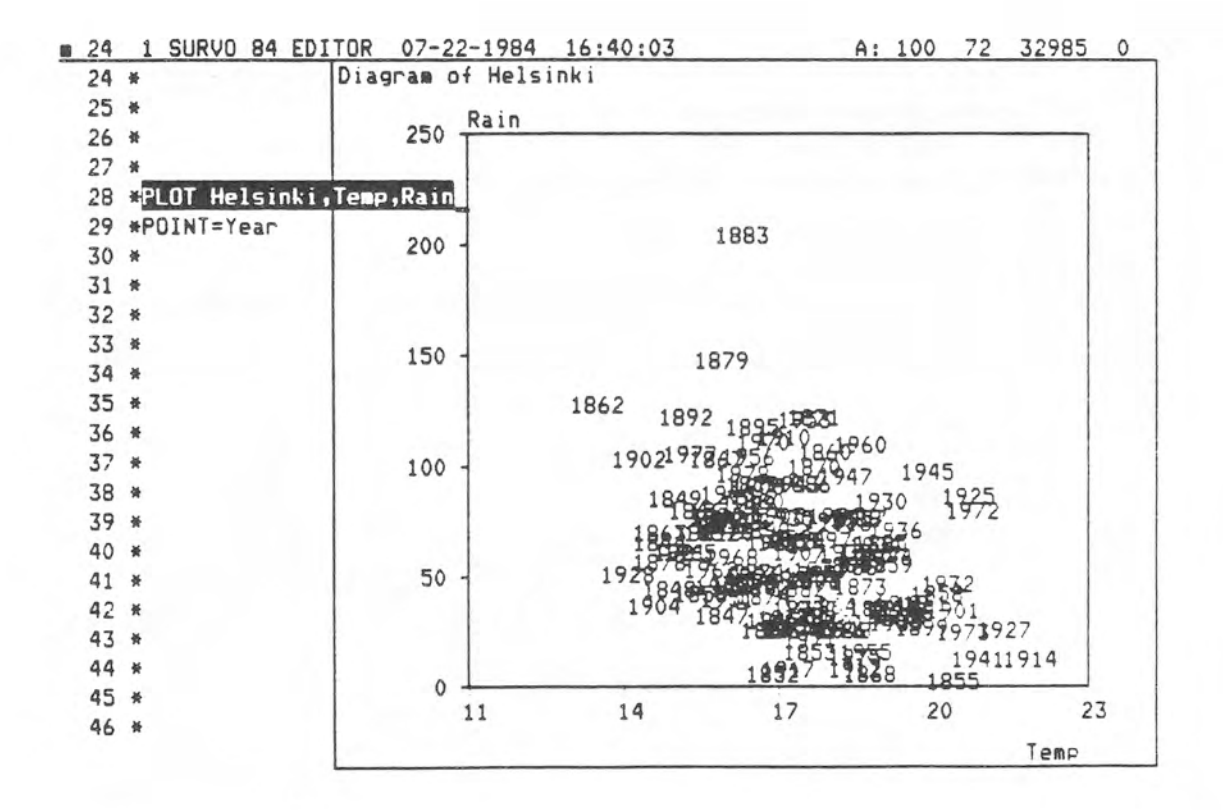

The mean temperature of July in Helsinki is plotted as a time series. The oscillations of the curve around a long term average (17.5 C) are characterized by a shading which is determined by the extra specification FILL.

8 31 1 SURVO 84 EDITOR 07-23-1984 19:02:08 A: 100 72 32551 0  $51 *$ 52 EPLOT Helsinki2, TIME(Year), Temp 53 \*DATA Helsinki2 IN Helsinki, 101, 135 54 \*HEADER\*Mean\_temperature\_in\_Helsinki,\_July\_1944-78 55 \*HOME=70,0 SIZE=729,400 YLABEL=Temperature\_(C) 56 \*LINE=1 GRID=XY XSCALE=1,7(5)32.35 57 \*FILL=1,1,35,17.5 TICK=1,1 **58 \*** 59 e  $60*$  $61*$  $62*$  $63*$ 64 \*  $65*$ 66 \*  $67*$ 68 \*  $69*$  $70*$  $71*$  $72*$  $73*$ 

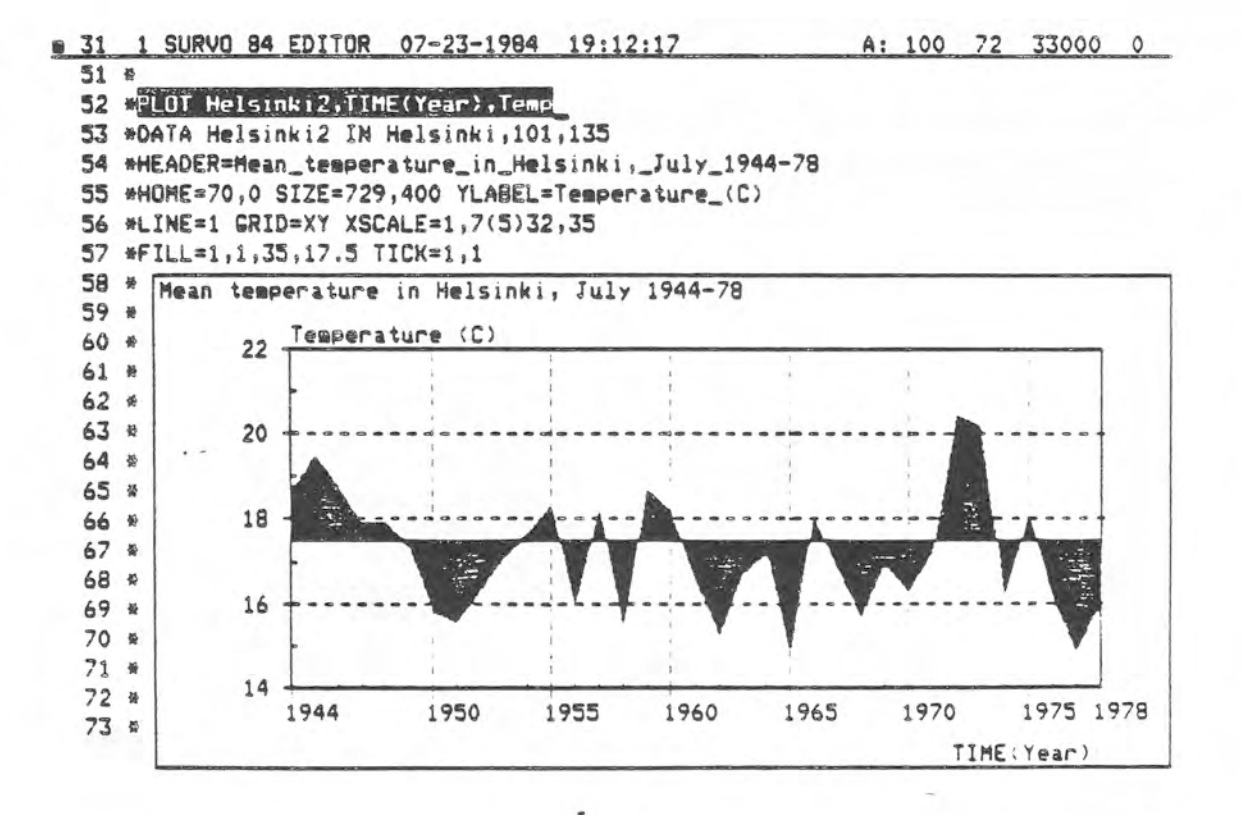

This and next two examples show, how interrelationships and structural differences in multidimensional data can be visualized. We have a data set of fossils, human races and apes. There are 8 measurements of the skull and teeth which have been transformed into 8 new variables by means of multiple discriminant analysis. First a simple scatter diagram of the two first discriminant functions D1, D2 is made. See how it separates apes and human races.

**Sandy Comment** 

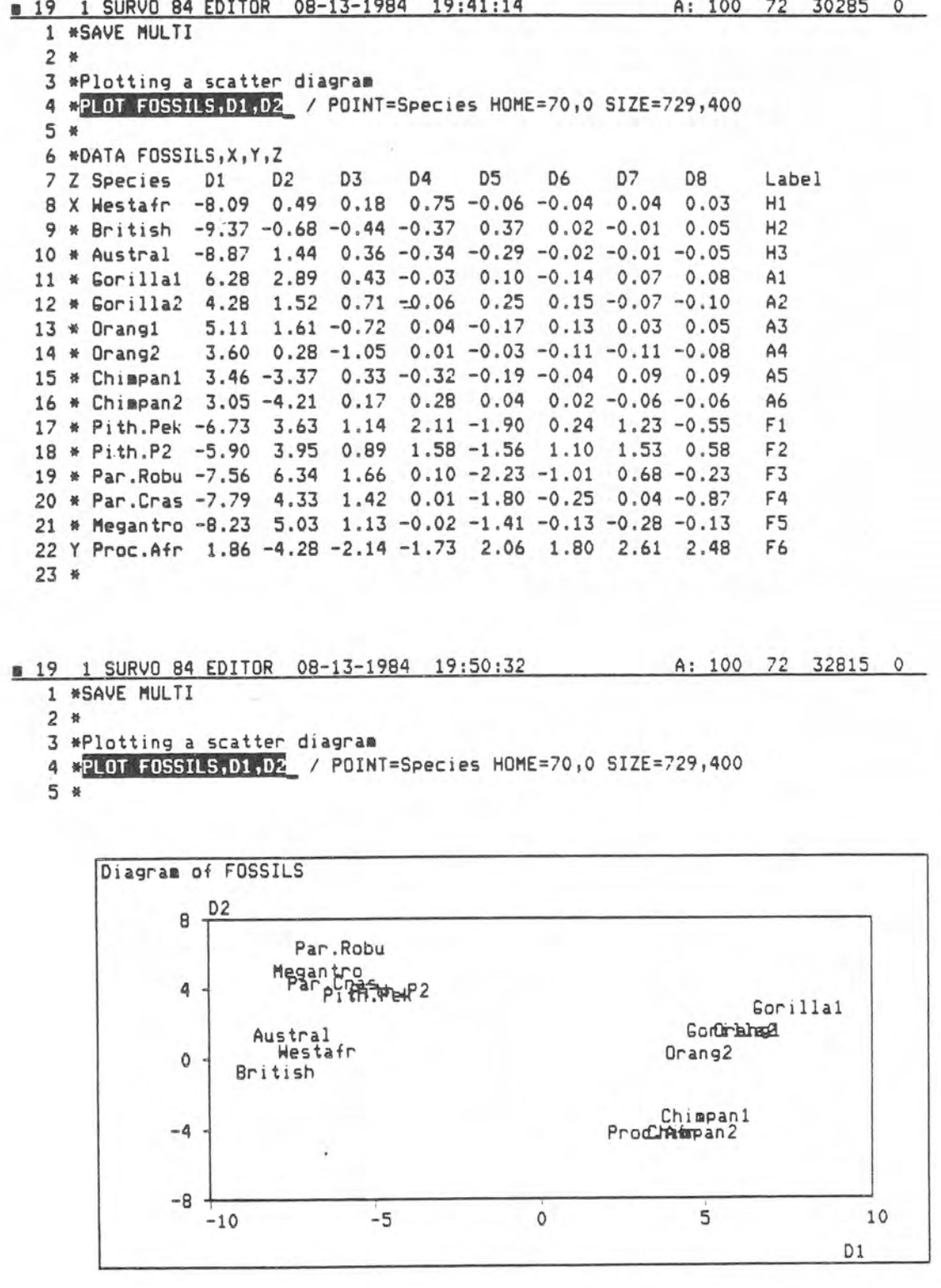

To get an overall picture of the entire set of 8 variables D1-D8, the face technique of Chernoff (1973) is used. The variables D1-D8 are now connected to various features of the face according to the list given below the PLOT operation. See how the fossils resemble humans. The only exception is the mysterious 'Proconsul Africanus'. The specification TYPE=FACES implies plotting of faces.

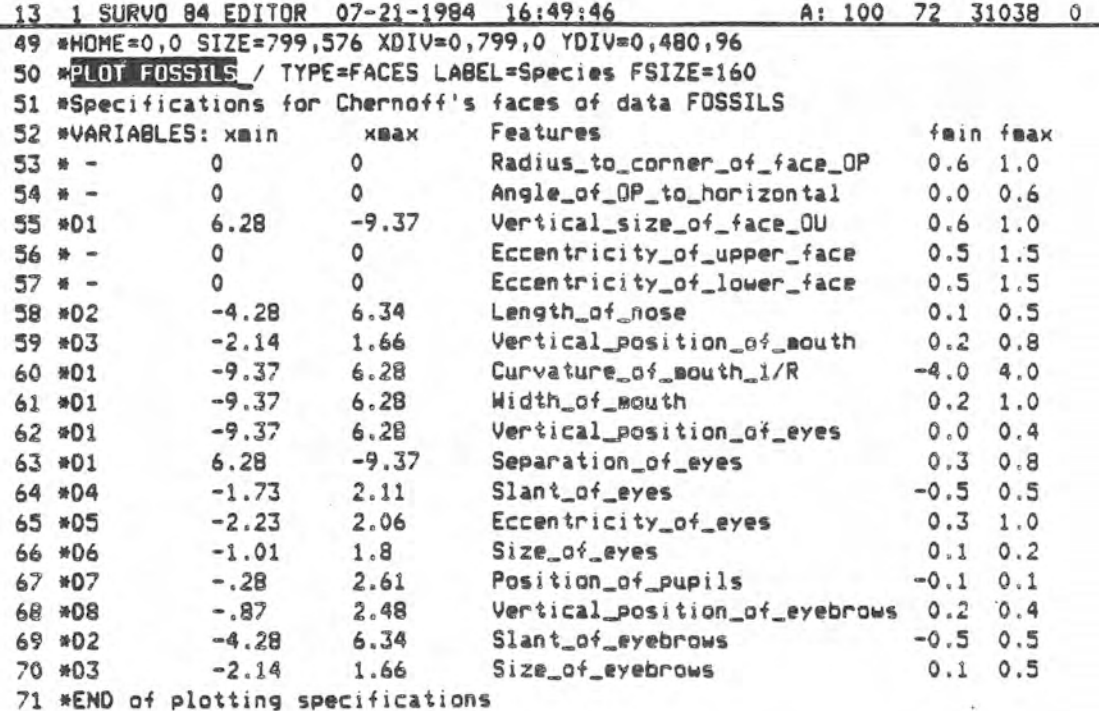

1 SURVO 84 EDITOR 07-21-1984 17:01:38 A: 100 72 33023. 0 Chernoff's faces of FOSSILS

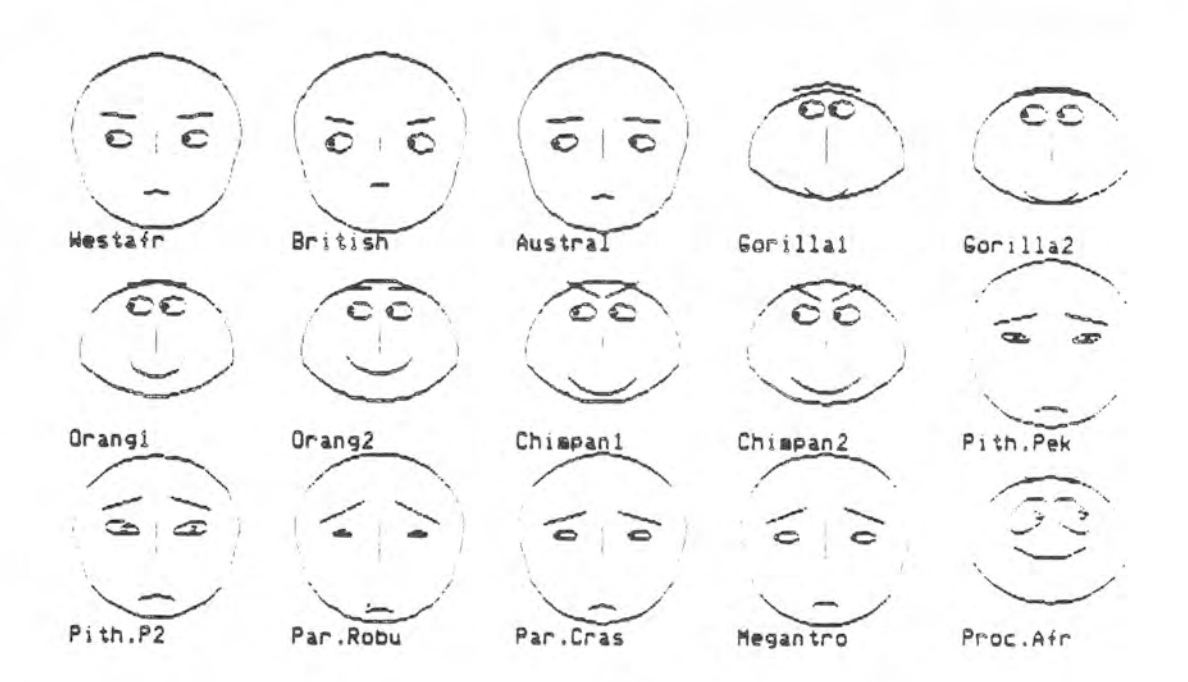

Andrews' (1972) function plots for the same data. Each observation D1, D2, ..., D8 is represented by the function  $f(t) = D1/sqr(2) + D2*sin(t) + D3*cos(t) + D4*sin(2t) + ...$ Due to the LABEL specification the curves can be labelled in regular intervals by selected names (here variable 'Label').

```
m 13 1 SURVO 84 EDITOR 08-13-1984 19:58:48
                                                   A: 100 72 32331 0
  72*73*74 *75 *HOME=0,0 SIZE=799,576 CLEAR=TEXT
 76 *PLOT FOSSILS / TYPE=ANDREWS SCALING=0,1 LABEL=Label
 77 *Specifications for Andrews' function plots of data FOSSILS
 78 *Transformed variables X'=(X-A)/B
 79 *VARIABLES: A
                          B
                                     Tera
 80 *D1
               \circ\mathbf{1}1/\sqrt{2}81 *D2
               \circsin(t)\mathbf{1}82 *D3
               \circcos(t)\mathbf{1}83 *D4
               \circ\mathbf{1}sin(2t)84 *D5
               \circ1
                                     cos(2t)85 *D6
               \circ1sin(3t)86 *D7
               \circ\mathbf{1}cos(3t)87 *DB
               \circ\mathbf{1}sin(4t)88 *END of plotting specifications
 89 *
 90 *
 91 *
 92 *93 *
 94 *
```
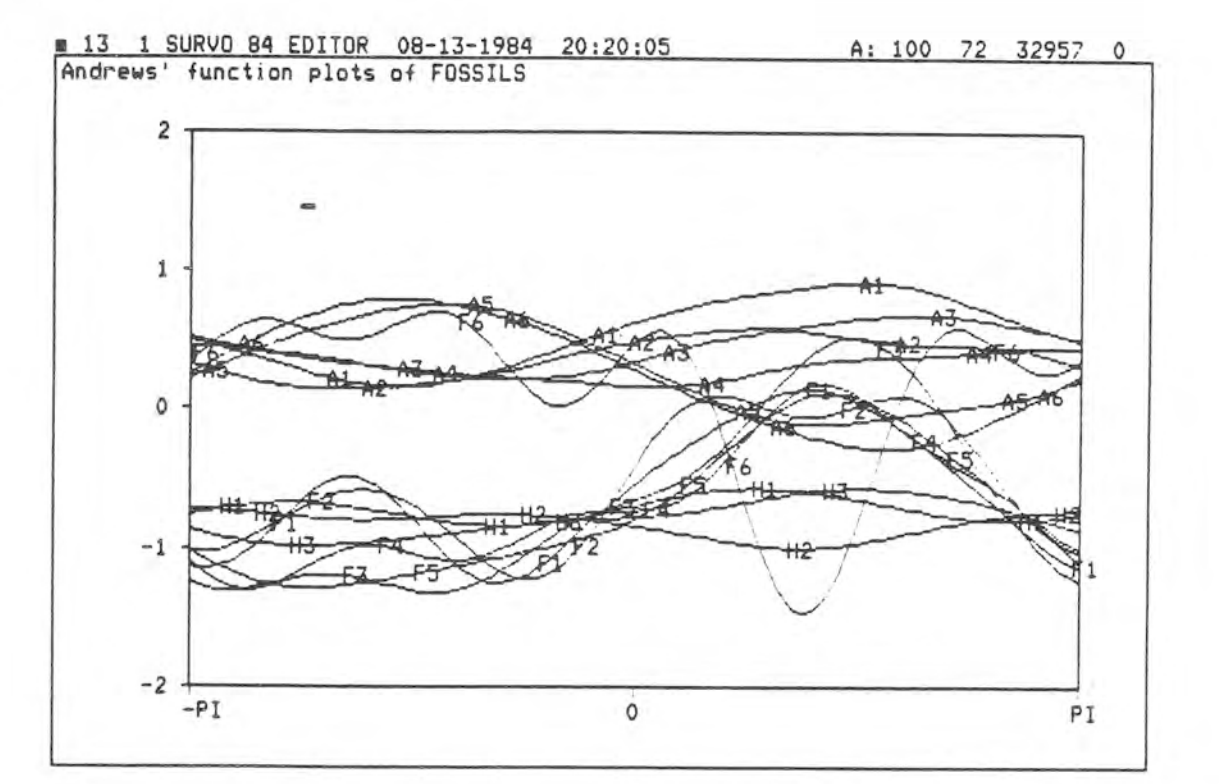

Data files are created by a FILE CREATE scheme and the data values are saved and edited by the FILE EDIT operation. The fields can have long names (8 first characters are used as a reference) and the name may include technical information like the output format and the numerical range. FILE EDIT automatically generates a format for data input according to the structure of the data file.

16 1 SURVO 84 EDITOR 08-11-1984 15:35:53 0:100 100 29600 0  $1 *$  $2*$ 3 CFILE CREATE WORLD, 1, 30, 64 4 \* Source: Selected Demographic Indicators by Country, 1950-2000: 5 # Demographic estimates and projections as assessed in 1978 6 \* United Nations, New York 1980  $7*$ Projections and estimates for 1985 (medium variant) 8 \* 9 \*FIELDS:  $10$  \* 1 S 26 Country Name of the country 2 N 1 Page Page number in the source (###)  $(16, 198)$  $11 *$ 3 S 8 Area Major area  $12 *$  $13 * 4 S 8 Region$  $14 *$ 5 N 4 Popul Population, total in 1000 (#######) {1,1010000} 15 \* 6 N 4 Males Population, males in 1000 (#######) {1,520000}  $16 *$ 7 N 4 Ages4 Pop. ages  $0-4$  to total  $\chi$  (##.#)  ${5,30}$  $17*$ 8 N 4 Ages14 Pop. ages  $5-14$  to total  $\%$  (##.#)  ${10,40}$  $18 *$ 9 N 4 Ages64 Pop. ages 15-64 to total % (##.#) {40,75} 19 \* 10 N 4 01d Pop. ages 65- to total % (##.#) {2,20} 20 \* 11 N 4 Med.age Median age (years) (神特。待) 〔14,40》 21 HEND  $22*$ 23 **\*FILE EDIT WORLD** 

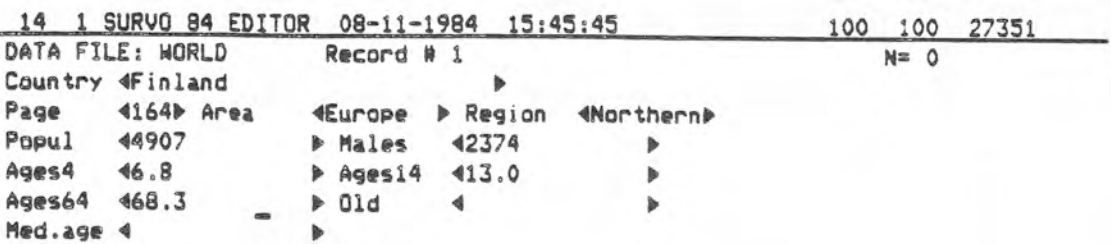

To stop, press FB:EXIT

More fields in the data file are defined by the FILE UPDATE scheme which has the same structure as FILE CREATE. Also the file and field descriptions may be edited by the FILE UPDATE scheme.

The active fields for subsequent operations with the data file are selected from a display which gives one line for each field. The active fields are indicated here by 'A's. The activation process is started and terminated by control-Z.

18 1 SURVO 84 EDITOR 08-12-1984 13:17:26 D: 100 100 30088 0  $1$   $#$  $2*$ 3 单 **4 SFILE UPDATE WORLD** 5 \* Source: Selected Demographic Indicators by Country, 1950-2000: 6 \* Demographic estimates and projections as assessed in 1978  $7 *$ United Nations, New York 1980 Projections and estimates for 1985 (medium variant) 8 单  $9 *$ 10 \*FIELDS: 11 \* 12 N 4 Urban Proportion of urban population % (##.#) {0,99.9} 12 \* 13 N 2 Density Population density (per sqr.km.) (####) {1,5100} 13 \* 14 N 4 Growth Rate of growth % (##.##> {-0.3,5} 14 \* 15 N 4 Age\_mal Life expectancy, males (years) (##.#) {40,80} 15 \* 16 N 4 Age\_fem Life expectancy, females (years) (##.#) {40,80} 16 \*END  $17*$ 18 \*  $19*$  $20*$  $21 *$  $22 *$  $23 *$ Data file: MORLD M1= 30 M= 16 N= 150 REC/OBS= 1  $N(\text{active fields}) = 5$ ,  $N(\text{protected fields}) = 0$ 1 -- Country Name of the country S 26 Page number in the source (###) {16,198}  $2 - Page$  $N<sub>1</sub>$  $3 - Area$ Major area  $S$   $B$ 4 -- Region  $S \quad B$ Population, total in 1000 (#######) {1,1010000}  $5 - Popu1$  $N<sub>4</sub>$ Population, males in 1000 (#######) {1,520000}  $N<sub>4</sub>$  $6 -$  Males

7 -- Ages4 Pop. ages 0-4 to total % (##.#) {5,30} N 4  $N<sub>4</sub>$ 8 -- Ages14 Pop. ages 5-14 to total % (##.#) {10,40}  $N<sub>4</sub>$ Pop. ages 15-64 to total % (##.#) <40,75}  $9 - Ages64$ Pop. ages 65- to total % (##.#) {2,20}  $N<sub>4</sub>$  $10 - 01d$  $N<sub>4</sub>$  $(14, 40)$ 11 -- Med.age Median age (years) Proportion of urban population % (##.#) {0,99.9}  $N<sub>4</sub>$ 12 A- Urban 13 A- Density Population density (per sqr.km.) (####) {1,5100}  $N<sub>2</sub>$ (祥祥、林祥) {-0.3,5}  $N<sub>4</sub>$ 14 A- Growth Rate of growth % 15 A- Age\_mal Life expectancy, males (years) (##.#) {40,80}  $N$  4 16 A- Age\_fem Life expectancy, females (years) (##.#) {40,80} N 4

Indicate active (A,X,Y etc.) and passive (-) fields! To protection column, press  $\rightarrow$ 

To stop, press F8:EXIT or ctl-Z

Usually FILE UPDATE is preceded by a FILE STATUS operation which displays the current structure of the file in the edit field in the same form. This set-up works as a basis for creating new files with a similar structure or for updating the current one.

Now FILE EDIT has been activated again and the user may enter values for the active fields.

0 16 1 SURVO 84 EDITOR 08-12-1984 13:34:03 D: 100 100 30052 0  $1<sub>0</sub>$  $2*$  $3*$ 4 »FILE UPDATE HORLD 5 \* Source: Selected Demographic Indicators by Country, 1950-2000: Demographic estimates and projections as assessed in 1978 6 番 United Nations, New York 1980  $7 *$ Projections and estimates for 1985 (medium variant)  $8*$  $9*$ 10 #FIELDS: Proportion of urban population % (##.#) {0,99.9} 4 Urban 11 \* 12 N 2 Density Population density (per sqr.km.) (####) {1,5100}  $12 * 13 N$ 4 Growth Rate of growth % (转转,转转)  $(-0.3, 5)$  $13$  #  $14$  N 4 Age\_mal Life expectancy, males (years) (##.#) {40,80} 14 \* 15 N 4 Age\_fem Life expectancy, females (years) (##.#) {40,80} 15 \* 16 N 16 \*END  $17*$  $18 *$ 19 #FILE EDIT WORLD  $20 *$  $21#$  $22*$  $23 R$ 

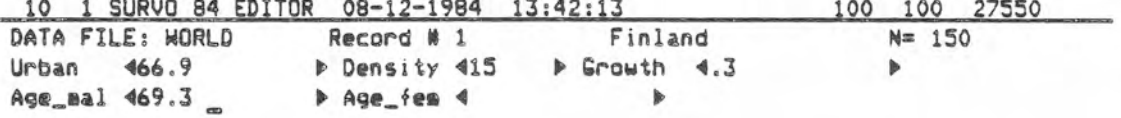

To stop, press FB:EXIT

FILE EDIT can also be used for various searches in the current data file. When the cursor is located in a certain field and the SRCH key is pressed, a prompt for starting a search for a specific value of this field is displayed. Here two searches (one for 'Country' and another for 'Growth') are shown.

10 1 SURVO 84 EDITOR 08-11-1984 16:04:39 100 100 22534 DATA FILE: WORLD Record # 102 Paraguay  $N = 150$ Country 4Paraguay  $\rightarrow$ Page 4101P Area 4America P Region 4Tr.SouthP Popul 43546<br>Ages4 416.7 → Males 41774<br>→ Ages14 426.9  $\rightarrow$  $\blacksquare$ Ages64 452.9 → Old 43.5<br>→ Urban 441.5  $\rightarrow$ Med.age 418 Density 49 Growth  $42.81$ Age\_mal 464.9  $\mathbf{b}$ Age\_fem 468.6 b.

Record to be found ( number or  $=$ ,  $\langle$ ,  $\rangle$  Country )? Paraguay 102

To stop, press F8:EXIT

10 1 SURVO 84 EDITOR 08-11-1984 16:16:29 100 100 25638 DATA FILE: WORLD Record # 31 Kenya  $N = 150$ Country 4Kenya  $\blacksquare$ Page 4Africa ▶ Region 4Eastern ▶ 419 P Area 419864 Popul Males 49881 Þ Ages4 420.4 ▶ Ages14 429.7  $\mathbf{b}$ Ages64 447.5  $D$  01d  $42.5$ Med.age 415 D Urban 416.7 Density 434 Growth  $43.72$ <br>Age\_fem  $462.3$ Age\_mal 458.6  $\mathbf{b}$  $\overline{b}$ Record to be found ( number or  $=$ ,  $\langle$ ,  $\rangle$  Growth  $\rangle$ ?  $\rangle$ 3

31

To stop, press F8:EXIT

Variables in the data file are transformed and new variables defined by a VAR operation. The data file can be sorted according to any set of variables by the FILE SORT operation. The active fields are displayed in the edit field by the FILE LOAD operation. Thus more extensive searches in data files can be conducted by a sequence of commands and operations.

22 1 SURVO 84 EDITOR 08-11-1984 17:05:00 A: 100 100 28869 0  $1<sub>0</sub>$ 2 #Where females have the greatest life expectancy 3 \*when compared with males?  $a - a$ 5 \*Original variables in file HORLD: 6 \* 15 N 4 Age\_mal Life expectancy, males (years) (##.#) {40,80} 7 \* 16 N 4 Age\_fem Life expectancy, females (years) (##.#) {40,80}  $R$  # 9 EVAR Ageratio=Age\_fem/Age\_mal TO WORLD 10 SFILE SORT WORLD BY -Ageratio TO WORLD2  $11 *$ 12 #FILE LOAD WORLD2,1,10  $13 *$  $14 *$  $15*$  $16 *$  $17*$  $18*$  $19 *$  $20*$  $21#$  $22*$  $23*$ 22 1 SURVO 84 EDITOR 08-11-1984 17:13:54 D: 100 100 29538 0 1 番 2 \*Where females have the greatest life expectancy 3 \*when compared with males? 4 ※ 5 \*Original variables in file WORLD: 6 \* 15 N 4 Age\_mal Life expectancy, males (years) (##.#) {40,80} 7 \* 16 N 4 Age\_fem Life expectancy, females (years) (##.#) {40,80} 8 单 9 CVAR Ageratic=Age\_fem/Age\_mal TO WORLD 10 SFILE SORT WORLD BY -Ageratic TO WORLD2  $11 *$ 12 #FILE LOAD WORLD2,1,10 13 \*DATA WORLD2\*, 16, 25, 14 14 #Country Ageratio  $15 *$ 16 \*USSR 1.1394 17 \*Finland 1.1183 18 \*USA 1.1165 19 \*Czechoslovakia 1.1066 20 \*Luxemburg 1.1034 21 \*Poland 1.1032  $22$  \*Chile 1.1031 23 \*France 1.1020

 $-$  .  $\vee$ 

FILE STATUS displays the active fields of the data file in the edit field and thus gives general information. It also provides a natural basis for FILE UPDATE and FILE CREATE.

A three-dimensional contingency table is formed by a TAB operation. A classification can be defined for both string fields and numerical variables.

Multidimensional tables are displayed in the natural nested form.

0 14 1 SURVO 84 EDITOR 08-11-1984 10:37:26 D: 100 100 29064 0 1 \*SAVE TABLE  $2*$ 3 SFILE STATUS WORLD2 4 \* Source: Selected Demographic Indicators by Country, 1950-2000:  $5*$ Demographic estimates and projections as assessed in 1978, 6 # United Nations, New York 1980 Projections and estimates for 1985 (medium variant)  $7 *$ 8 ※ 9 \*FIELDS: (active) 10 \* 3 \$ 8 Area Major area<br>11 \* 11 N 4 Med.age Median age (years) (转转,转) 12 \* 14 N 4 Growth Rate of growth % (特特,特特) 13 \*END  $14 *$ 15 \*TAB WORLD2, 21 16 \*VARIABLES=Area, Med.age, Growth 17 \*Area=/Europe,/Asia,/America,/-(other) 18 \*Med.age=0,25(Low),30(Medium),40(High) 19 \*Growth = - 0.5, 1, 2, 5  $20*$  $21 *$  $22*$  $23*$ 2 14 1 SURVO 84 EDITOR 08-11-1984 10:45:11 D: 100 100 29670 0 11 \* 11 N 4 Med.age Median age (years) (##.#) 12 \* 14 N 4 Growth Rate of growth % (神林,林林) 13 \*END  $14*$ 15 GTAB WORLD2, 21 16 \*VARIABLES=Area, Med.age, Growth 17 \*Area=/Europe,/Asia,/America,/-(other) 18 \*Med.age=0,25(Low),30(Medium),40(High) 19 \*Growth=-0.5,1,2,5  $20 *$ 21 \*TABLE WORLD21,22,32,F N=150  $22 *$ Area /Europe /Asia /America other 23 \*Med.age Growth \*\*\*\*\*\*\*\* 24 **\*Low**  $\mathbf{1}$  $\circ$  $\circ$  $\circ$  $\overline{a}$  $25 *$  $\overline{c}$  $\mathbf{1}$  $\overline{3}$  $\overline{2}$ 11  $26 *$ 5  $\circ$ 26 15  $47$ 27 \*Medium 1  $\overline{3}$ 1 1  $\mathbf{1}$  $28 *$  $\overline{2}$  $\circ$  $\overline{3}$  $\overline{3}$  $1$  $29 *$ 5  $\circ$  $\circ$  $\circ$  $\circ$ 30 \*High 1 23  $\frac{1}{1}$  $1$  $\mathbf{1}$  $31 *$  $\circ$  .  $\overline{2}$  $\circ$  $\mathbf{1}$  $\overline{1}$  $32 *$  $5$  $\circ$  $\circ$  $\circ$  $\circ$  $33 *$ 

After a slight modification in the TAB scheme (see the colon in the VARIABLES=Area: Med.age, Growth specification) the same scheme gives several two-dimensional tables with 'Area' as a common background variable.

# 14 1 SURVO 84 EDITOR 08-11-1984 10:57:30 D: 100 100 29628 0 1 #SAVE TABLE  $2*$ **3 BFILE STATUS HORLD2** 4 \* Source: Selected Demographic Indicators by Country, 1950-2000: Demographic estimates and projections as assessed in 1978  $5*$ 6 ※ United Nations, New York 1980  $7*$ Projections and estimates for 1985 (medium variant) 8 \* 9 \*FIELDS: (active) 10 \* 3 S 8 Area Major area 11 \* 11 N 4 Med.age Median age (years) (赫赫,赫) 12 \* 14 N 4 Growth Rate of growth % (转转。转转) 13 \*END  $14 *$ 15 CTAB WORLD2, 21 16 \*VARIABLES=Area:Med.age,Growth 17 \*Area=/Europe,/Asia,/America,/-(other) 18 \*Med.age=0,25(Low),30(Medium),40(High) 19 \*Grawth=-0.5,1,2,5  $20*$  $21*$  $22*$  $23*$ 8 14 1 SURVO 84 EDITOR 08-11-1984 11:06:14 D: 100 100 29651  $\circ$ 11  $\#$  11 N 4 Med.age Median age (years) (特特、#) 12 \* 14 N 4 Growth Rate of growth % (接特,排销) 13 \*END  $14 *$ 15 STAB WORLD2, 21 16 \*VARIABLES=Area: Med.age, Growth 17 \*Area=/Europe,/Asia,/America,/-(other) 18 \*Med.age=0,25(Low),30(Medium),40(High) 19 \*Growth=-0.5,1,2,5  $20 *$ 21 #TABLE WORLD21,22,26,F N=150 Area  $22 *$ /Europe /Asia /America other 23 \*Med.age \*\*\*\*\*\*\*\* 29  $24$  #Low 17  $\mathbf{1}$ 62 25 \*Medium  $\overline{3}$  $\overline{a}$  $\overline{2}$  $\overline{a}$ 26 \*High 23 1  $\overline{2}$  $\overline{2}$  $27 *$ 28 \*TABLE WORLD22,29,33,F N=150  $29*$ Area /Europe /Asia /America other 30 \*Growth \*\*\*\*\*\*\*\*  $31*1$  $26$  $\overline{2}$ 2 6 32 \*2 6  $\mathbbm{1}$  $\mathcal{A}$ 15 33 45  $\circ$ 26 15  $47$ 

The CELL=Growth, ##. ### specification implies the means and standard deviations of 'Growth' to be computed in classes defined by the other specifications. The results are displayed according to the format given in CELL.

1 SURVO 84 EDITOR 08-11-1984 11:17:18  $914$ D: 100 100 29622 0 1 \*SAVE TABLE  $24$ **3 EFILE STATUS WORLD2** 4 \* Source: Selected Demographic Indicators by Country, 1950-2000:  $5*$ Demographic estimates and projections as assessed in 1978 6 N United Nations, New York 1980  $7*$ Projections and estimates for 1985 (medium variant) 8 番 9 \*FIELDS: (active) 10 \* 3 S 8 Area Major area 11 # 11 N 4 Med.age Median age (years) (林林,林) 12 \* 14 N 4 Growth Rate of growth % (转转,转转) 13 \*END  $14 *$ 15 STAB WORLD2, 21 16 \*VARIABLES=Area, Med.age 17 \*Area=/Europe,/Asia,/America,/-(other) 18 \*Med.age=0,25(Low),30(Medium),40(High) 19 \*CELL=Growth, ##. ###  $20*$  $21 *$  $22*$  $23*$ 14 1 SURVO 84 EDITOR 08-11-1984 11:30:17 D: 100 100 29652 0 11 \* 11 N 4 Med.age Median age (years) (##.#)  $12 * 14 N 4$  Growth Rate of growth % (##.##) 13 \*END  $14 *$ 15 STAB WORLD2,21 16 \*VARIABLES=Area, Med.age 17 \*Area=/Europe,/Asia,/America,/-(other) 18 \*Med.age=0,25(Low),30(Medium),40(High) 19 \*CELL=Growth,##.###  $20*$ 21 \*TABLE WORLD21,22,32, FMS N=150 Mean and SD of Growth  $22 *$ Area /Europe /Asia/America other 23 \*Med.age \*\*\*\*\*\*\*\* 24 \*Low 29 17  $\mathbf{1}$ 62  $25 *$ Mean 1,930 2.685 2.472 2.551  $26 *$ SD 0.576  $0.522$  $\sim$ 0.761 27 \*Medium  $\overline{3}$  $\overline{4}$  $\overline{2}$  $\overline{a}$ 28 \* Mean 0.897 1.185 0.935 1.138  $29*$ SD  $0.101$  0.474  $0.134$   $0.231$ 30 \*High 23  $\mathbf{1}$  $\overline{2}$  $\overline{2}$  $31 *$ Mean 0.334  $0.500$   $0.955$   $0.950$  $32 *$ SD  $0.285$  $-0.092$  0.141 33 \*

Variables for a regression model are selected by activating them with specific labels. For example, the regressand is indicated by 'Y', the regressors by 'X' and the residual by 'R'. The whole set-up may be compressed in the edit field in a MASK specification. Whenever a MASK line is activated, the selection of variables with complete descriptions will be seen temporarily. LINREG DECA, 7 computes the regression model defined by MASK and gives the results from line 7 onwards in the edit field.

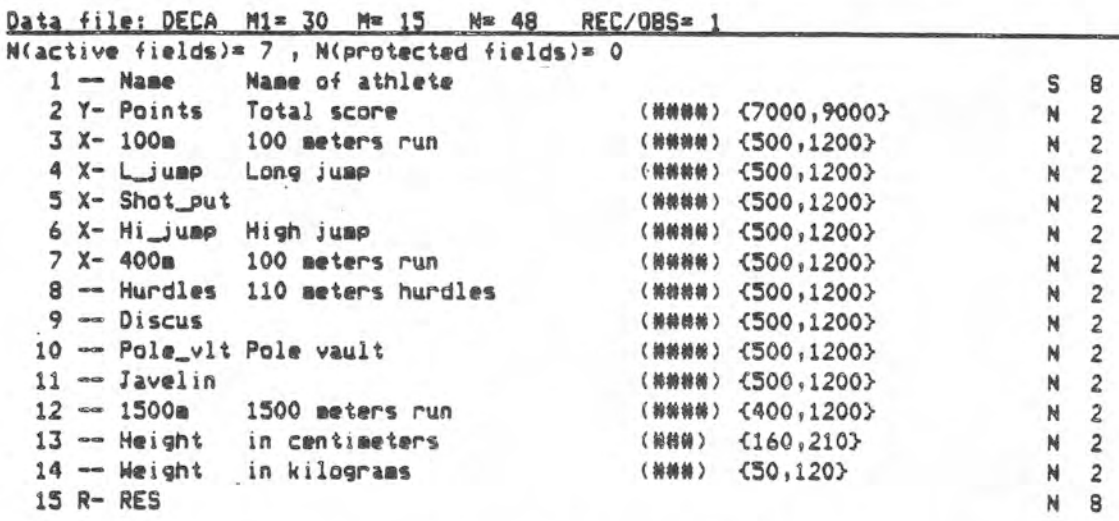

Indicate active (A,X,Y etc.) and passive (-) fields! To protection column, press-

To stop, press F8:EXIT or ctl-Z

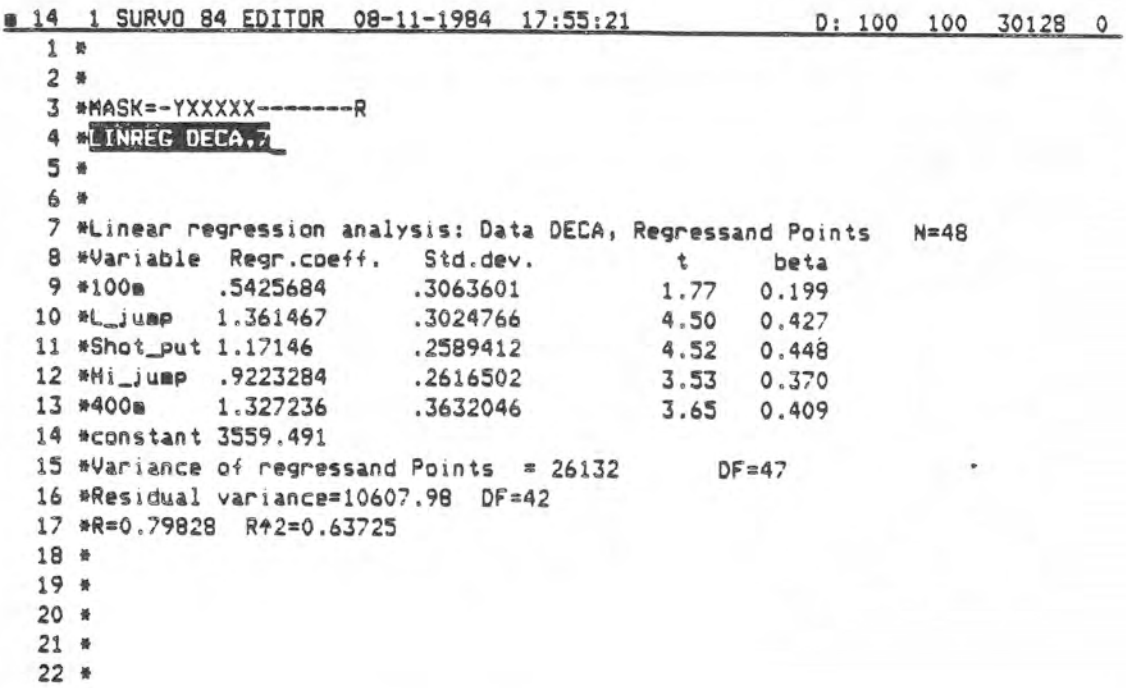

 $23 *$ 

The CORR operation computes the means, standard deviations and correlations for all active fields pointed out by the MASK specification. If MASK is not given, all active fields selected previously (by FIELD ACTIVATE for example) are used. The results are also saved (without rounding) in a special file SURVO.COR on the current data disk. This file may be renamed, if necessary, and used as a starting point for regression and principal components analysis, for example.

# 13 1 SURVO 84 EDITOR 08-11-1984 18:07:05 D: 100 100 29603 7  $1*$  $2*$ 3 \*MASK = - YXXXXX --------R 4 ELINREG DECA.7 5 \* 6 \* 7 \*Linear regression analysis: Data DECA, Regressand Points N=48 B \*Variable Regr.coeff. Std.dev.  $t$ beta 9 \*100m .5425684 .3063601 1.77 0.199 10 \*L\_jump 1.361467 .3024766 4.50 0.427 11 \*Shot\_put 1.17146 .2589412 4.52 0.448 .2616502 12 \*Hi\_jump .9223284 3.53 0.370 13 \*400m 1,327236 .3632046  $3.65$  0.409 14 \*constant 3559.491  $DF=47$ 15 \*Variance of regressand Points =  $26132$ 16 \*Residual variance=10607.98 DF=42 17 \*R=0.79828 R42=0.63725  $18 *$ 19 #CORR DECA, 20  $20 *$  $21 *$  $22 *$  $23 *$ \$13 1 SURVO 84 EDITOR 08-11-1984 18:15:14 0: 100 100 29651 0 18 \* 19 CCORR DECA, 20 20 \*Means, std.devs and correlations of DECA N= 48 21 \*Variable Mean Std.dev. 22 \*Points 7843.47917 161.65395 59.30256<br>50.72859 23 #100m 828.18750  $24$  \*L\_jump 840.18750 25 \*Shot\_put 740.77083 61.82757 26 \*Hi\_jump 805.85417 64.80511 27 \*400m 813,50000 49.80216 28 \*RES 0.00000 97.36257 29 \*Correlations: 30 \* Points 100m L\_jump Shot\_p Hi\_jum 400m RES 31 \*Points 1.000 0.294 0.499 0.364 0.221 0.295 0.602 32 \*100m 0.294 1.000 0.172 -0.028 -0.412 0.456 0.000 33 \*L\_jump 0.499 0.172 1.000 -0.034 -0.003 0.133 0.000 34 \*Shot\_put 0.364 -0.028 -0.034 1.000 0.163 -0.304 0.000 35 \*Hi\_jump 0.221 -0.412 -0.003 0.163 1.000 -0.339 0.000 36 \*400m 0.295 0.456 0.133 -0.304 -0.339 1.000 0.000 0.602 0.000 0.000 0.000 0.000 0.000 1.000 37 \*RES 38 \*  $39 *$ 40 \*

## S. Mustonen 20.8.1984

These two exhibits tell a story of making principal components and factor rotation. First correlations are computed (CORR). Then four (#COMP=4) principal components are extracted (PCOMP). Finally an interactive and iterative rotation procedure is started by a ROTATE command. The user can control rotation step by step and consult some analytic criteria when selecting proper rotation angles.

8 19 1 SURVO 84 EDITOR 08-20-1984 16:40:45 A: 100 100 28581 0  $1.8$ 2 #MASK=--AAAAAAAAAAAA- / Selecting variables 3 MODIRE DECE / Means, std.devs and correlations, results in SURVO.COR 4 \*\*COMP=4 5 \*PCOMP DECA>SURVO.7 / Principal components from DECA with SURVO.COR Results also in file SURVO.PCO 6 \* 7 \*Principal components: Data DECA  $\overline{a}$  $\overline{3}$ 日 单  $\mathbf{1}$  $-0.128$  0.836 0.008  $-0.158$  $9*100m$ 10 ML\_jump -0.010 0.405 0.642 0.304 11 \*Shot\_put 0.843 0.077 -0.067 -0.117 12 \*Hi\_jump 0.336 -0.485 0.320 0.142 13 \*400m -0.478 0.537 -0.230 0.337 14 \*Hurdles 0.153 0.639 0.103 0.249 0.847 0.068 0.128 -0.136 15 \*Discus 16 \*Pole\_vlt -0.355 0.030 0.295 -0.681 17 #Javelin 0.087 -0.315 0.529 0.453  $-0.590 -0.334 -0.467 0.311$ 18 #1500m 19 \*Height 0.808 0.109 -0.338 0.199 20 \*Weight 0.883 0.074 -0.251 0.016 21 \*Eigenval. 3.723 2.035 1.361 1.152  $22*$ 23 \*COTATE SURVO / Rotating SURVO.PCO

SURVO 84: FACTOR ROTATION SURVO

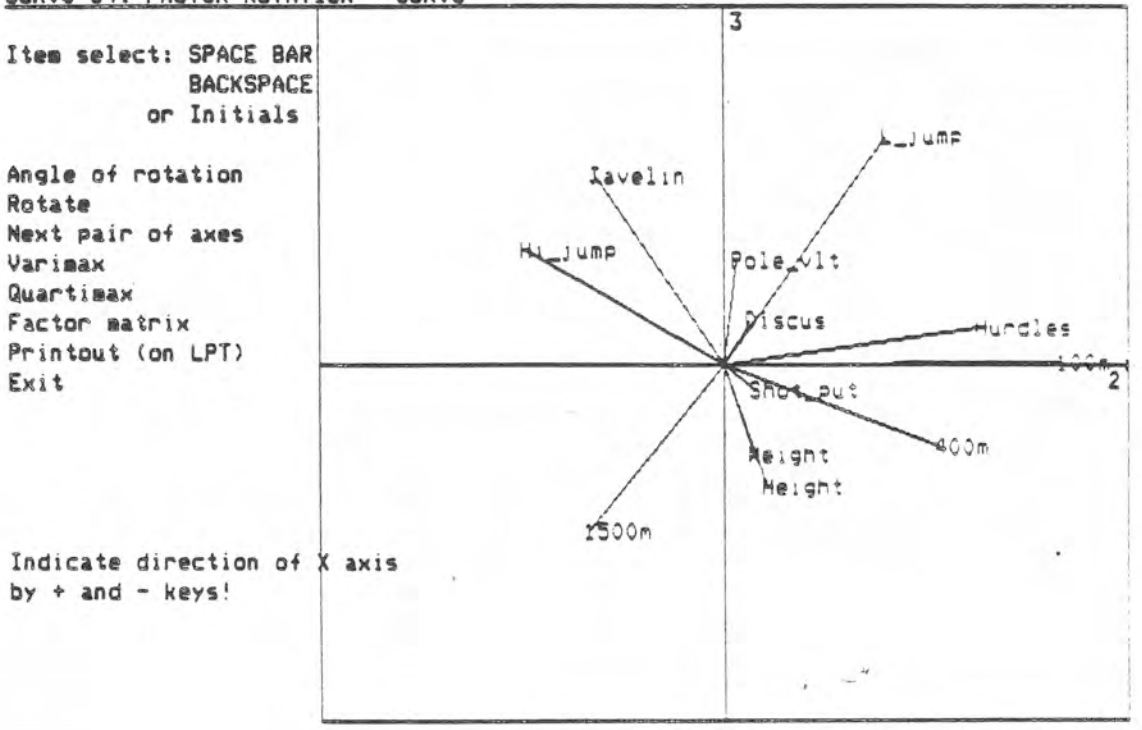

Computing a linear trend for the mean temperature for 135 consecutive years. Before the regression analysis a new variable (Trend) is defined by the FILE UPDATE scheme. The MASK=XY-P indicates the variables (XY) to be selected in the regression model and the variable (P) for the predicted values (Trend). This trend will be employed in the next example.

0 19 1 SURVO 84 EDITOR 08-13-1984 16:31:38 D: 100 100 27662 0 1 \*SAVE HEL2  $2 *$ 3 SFILE UPDATE HELSINKI 4 \* Mean temperature (C) and rainfall (mm) 5 \* Helsinki, July 1844-1978 6 \* 7 #FIELDS: (active) 8 \* 1 S 4 Year 9 \* 2 N 4 Temp Mean temperature (C) in July (##.#) 10 \* 3 N 1 Rain Rainfall (mm) in July (###) 11 \* 4 N 4 Trend Trend of temperature (##.#) 12 \*END  $13*$ 14 \*MASK=XY-P 15 #LINREG HELSINKI,16  $16*$  $17*$  $18 *$  $19*$  $20 *$  $21 *$  $22 *$  $23 *$ 19 1 SURVO 84 EDITOR 08-13-1984 16:49:53 D: 100 100 29610 0 1 \*SAVE HEL2  $2 *$ 3 SFILE UPDATE HELSINKI 4 \* Mean temperature (C) and rainfall (mm) 5 \* Helsinki, July 1844-1978 6 米 7 \*FIELDS: (active) 8 \* 1 S 4 Year Mean temperature (C) in July (##.#)  $9 *$ 2 N 4 Temp Rainfall (mm) in July (###)  $10 *$ 3 N 1 Rain 3 N 1 Rain - Rainfall (mm) in July (###)<br>4 N 4 Trend - Trend of temperature (##.#)  $11 *$ 12 \*END  $13 *$ 14 \*MASK=XY-P 15 MLINREG HELSINKI,16 16 \*Linear regression analysis: Data HELSINKI, Regressand Temp  $N = 135$ 17 \*Variable Regr.coeff. Std.dev. t beta 18 \*Year 8.761096E-03 3.568748E-03 2.45 0.208 19 \*constant .3049534 20 \*Variance of regressand Temp = 2.709079 DF=134 21 \*Residual variance=2.611127 DF=133 22 \*R=0.20821 R+2=0.04335  $23 *$ 

## S. Mustonen 20.8.1984

The mean temperature of July in Helsinki is plotted for 135 consecutive years on the SERVOGOR plotter (DEVICE=S). The FILL specifications indicate that the deviations from 'Trend' (computed in the previous example) should shaded using different pens (pen #1 'black' for positive and pen #0 'white' for negative deviations).

1 SURVO 84 EDITOR 08-20-1984 15:43:58 0:100 100 29640 0  $9<sub>30</sub>$  $24 +$  $25 *$  $26$  # 27 \*HEADER=(1,50,50,0,3), HELSINKI: Mean temperature in July 28 MPLOT HELSINKI, TIME(Year), Temp 29 \*XSCALE=(1,20,20,0,1),1,7(10)127,135 TICK=1,1 30 \*XSCALE2=(1,20,20,0,1),XSCALE TICK2=1,1 31 #YSCALE=(1,30,30),12(2)24 YSCALE2=(1,30,30),14(2)22 32 #XLABEL= YLABEL= TEXT=(1,20,20,1,1),A A=25\_Oct\_83/SM,2400,50 33 \*DEVICE=S HOME=0,400 SIZE=2650,1500 34 \*PEN=1,42,42,0,2 LINE=(1),1 FILL=(1),2,1,135, Trend FILL-=(0),1 35 \*  $36 *$  $37*$ 38 \* 39 \* 40 \* 41 ※ 42 \* 43 \* 44 \* 45 \* 46 \*

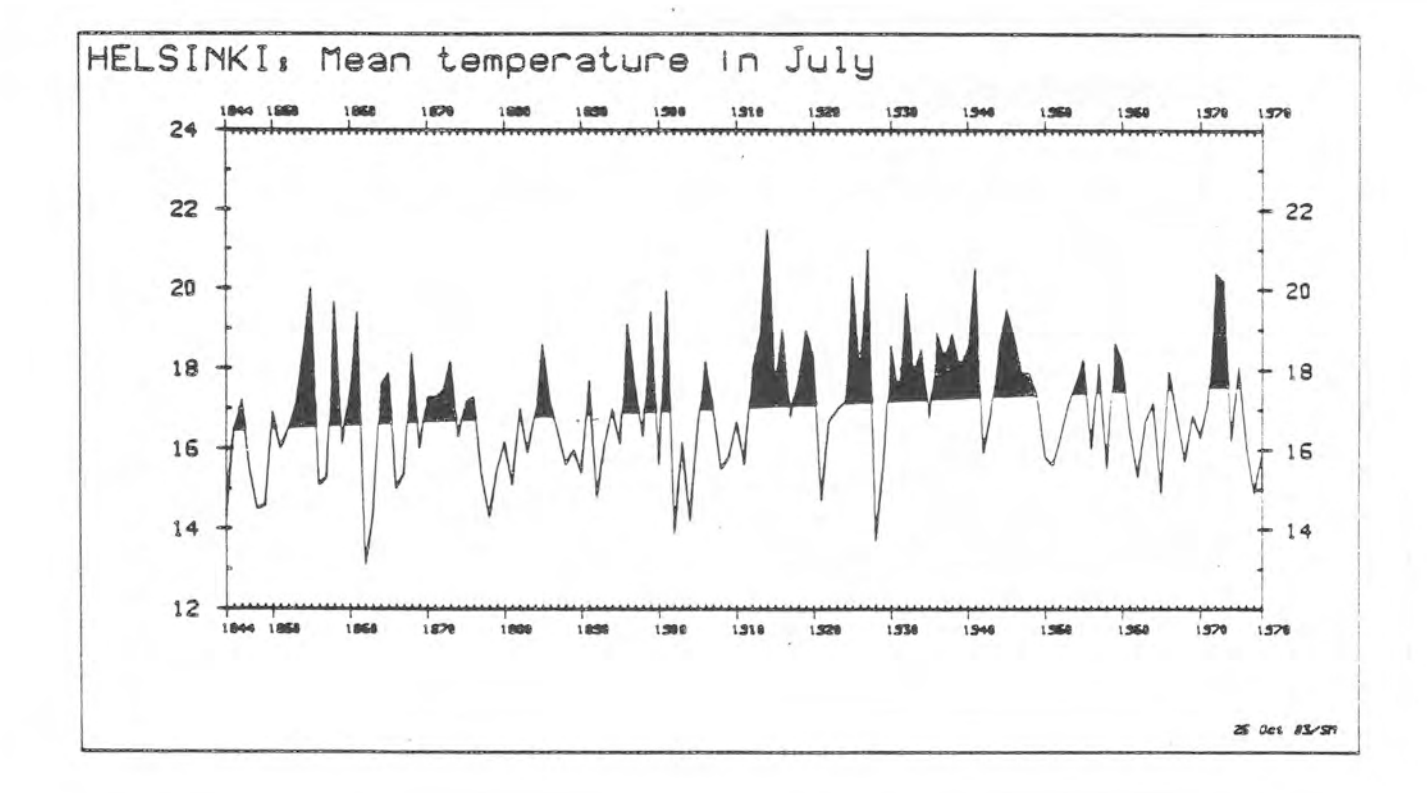

When several schemes have common specifications, a \*GLOBAL\* subfield in the edit field can be used for them. The subfields are separated from each other by dotted border lines (8 and 15 below). The precedence order of specifications is: local>global>default. The data set HELSINKI is sorted at first with respect to 'TEMP' and then with respect to 'RAIN'. In both cases the ordered sample is plotted on normal probability paper.

26 1 SURVO 84 EDITOR 08-14-1984 17:10:31 D: 100 100 29331 0  $1*$  $2 *$ \*GLOBAL\* specifications 3 单 DEVICE=S SIZE=1300,1800  $\alpha$   $\in$ GRID=XY TICK=0,1 YSCALE=(1,24,18), PROBIT, 0.001, 0.01, 0.1, 0.2, 0.5, 0.8, 0.9, 0.99, 0.999 5 \* HEADER=(2,30,30,0,2), Helsinki\_1844-1978 6 \*  $7 *$ PEN=1,30,24 XDIV=150,1050,100 YDIV=200,1450,150  $8\ \ast{\texttt{ss}}{\texttt{ss}}$ 9 SFILE SORT HELSINKI BY Temp TO HELSORT 10 #PLOT HELSORT, Temp, PROBIT  $11*$ 12 \*XSCALE=12(2)24 POINT=(2,18,18), Year 13 \*XLABEL=Mean\_temperature\_(C)  $14 *$ 16 BFILE SORT HELSINKI BY Rain TO HELSORT2 17 \*PLOT HELSORT2, Rain, PROBIT 18 \* 19 \*HOME=1350,0 20 \*XSCALE=-50(50)250 POINT=(2,18,18), Year 21 \*XLABEL=Rainfall\_(mm)  $22 *$  $23*$ 

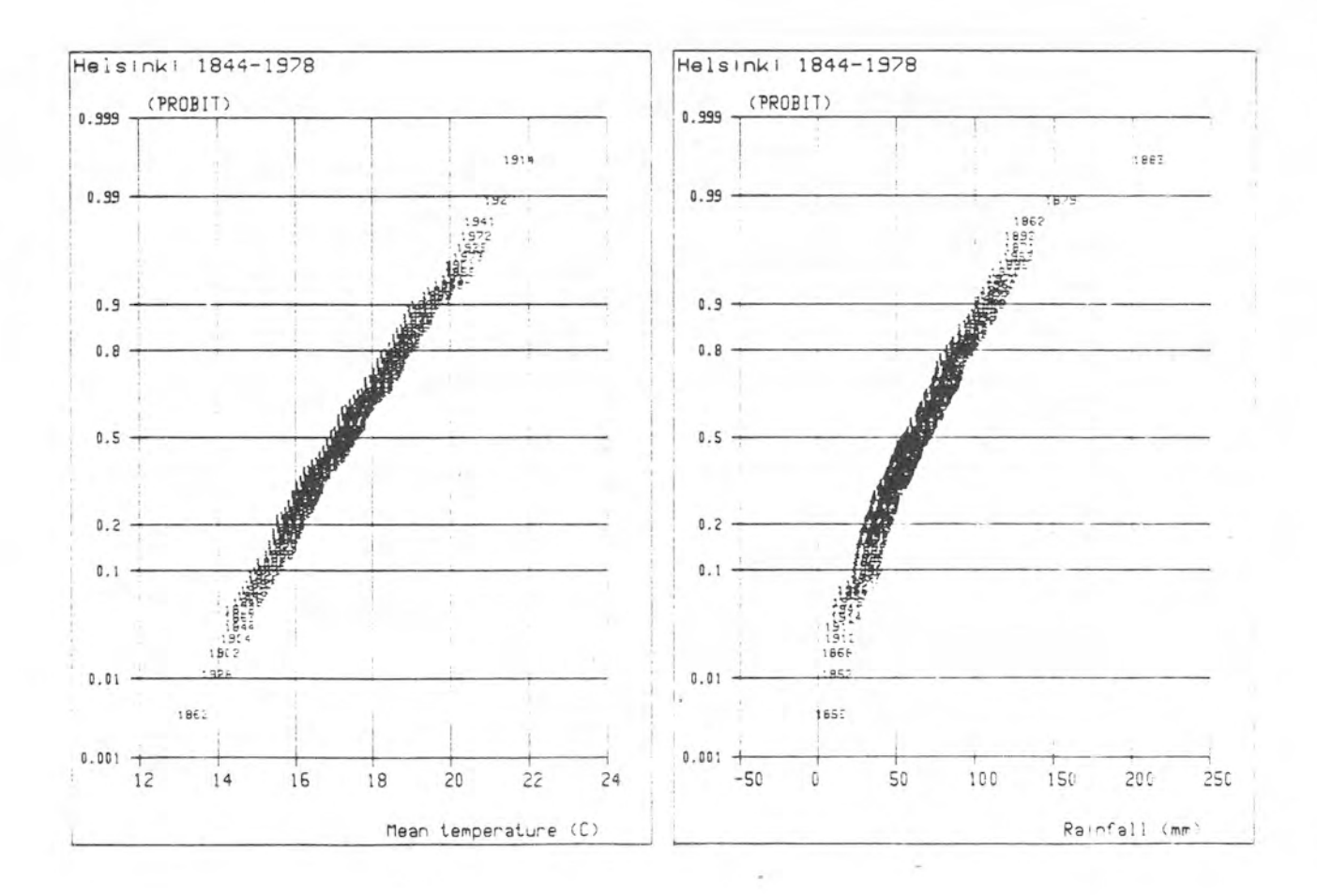

HISTO is a SURVO 84 operation for making of histograms and for fitting of univariate statistical distributions to the data. In this example the mean temperature and the rainfall of Helsinki in July are studied for 135 consecutive years. Both variables are fitted by a normal distribution. By using proper HOME and SIZE specifications several pictures can be displayed simultaneously. HISTO also perfoms a goodness-of-fit test (not displayed here). HELSINKI is a SURVO 84 data file on the current data disk.

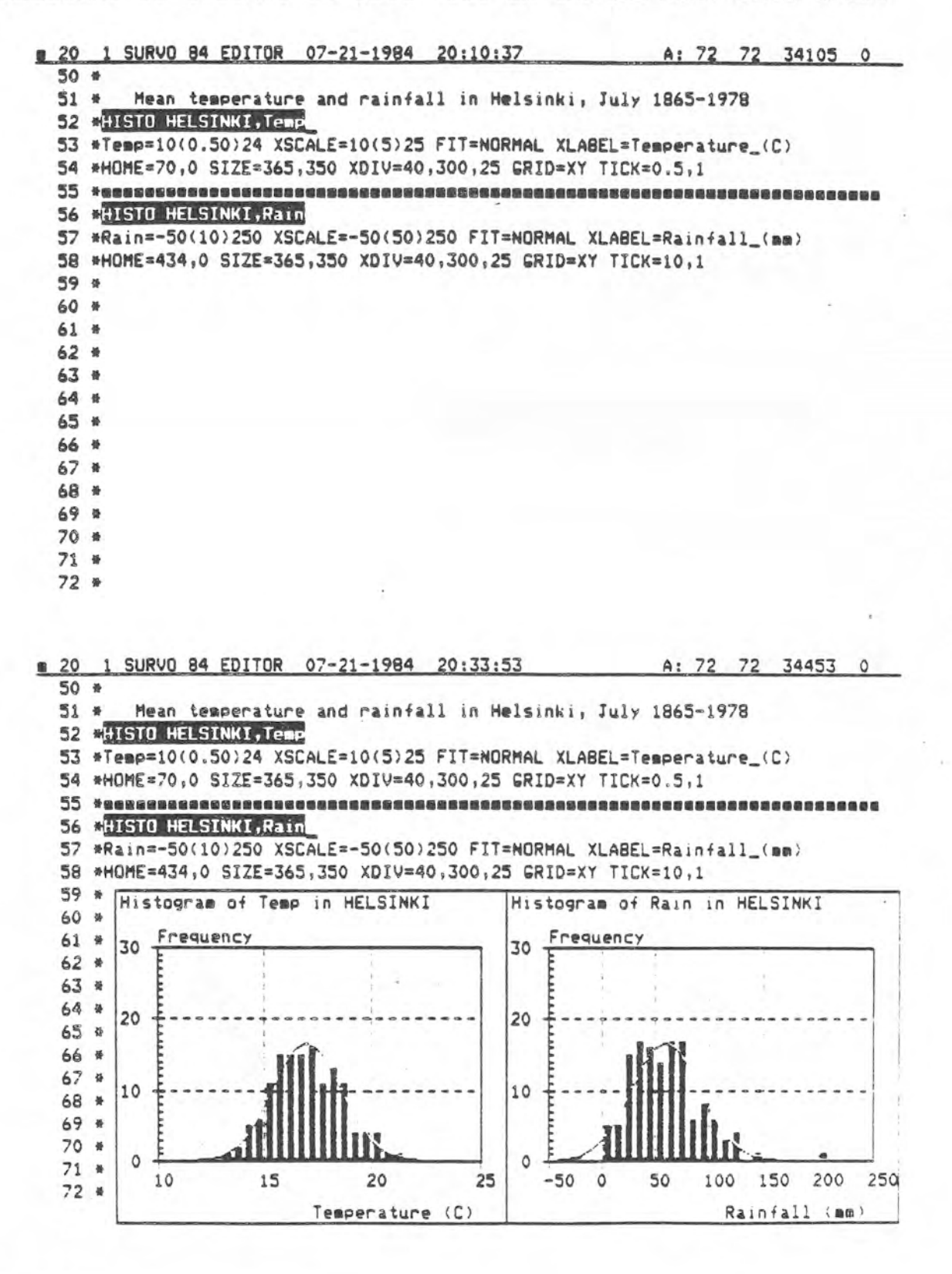

## S. Mustonen 20.8.1984

Estimating parameters of a mixture of two normal distributions. In this experiment a data file SIMUDATA is created (FILE CREATE) and 500 observations from a certain mixture are generated by a VAR operation. Finally the parameters are re-estimated by the HISTO operation

which also plots the frequency distribution and the fitted density function.

26 1 SURVO 84 EDITOR 08-20-1984 14:59:45 D: 100 100 27387 0  $1$   $\#$ 2 CFILE CREATE SIMUDATA, 1\*4, 10, 64, 500 Sample (N=500) from a mixture of two normal distributions 3 单 4 \*FIELDS: 5 \* 1 N 4 Mixnorm 6 \*END **B CVAR TO SIMUDATA** 9 \*BASIC  $10 *$ W=%Uniform(0,1):IF W(0.7 THEN Popul2!  $11 *$ Mixnorm=%Normal(2,0.25):GOTO END Mixnorm=%Normal(0,1) 12 \*Popul2! 13 \*END 15 \*HISTO SIMUDATA, Mixnorm, 25 / HOME=200, 0 SIZE=2400, 1800 16 \*HEADER=(1,50,40,1,3), Mixture\_of\_two\_normal\_distributions 17 \*Mixnorm=-6(0.2)6 XSCALE=-6(1)6 YSCALE=0(10)40 TICK=0.1 18 \*DEVICE=S PEN=1,30,30,0,2 SHADING=4 19 \*FIT=MIXNORM INIT=0.5,2,0.5,0,1 STEP=0.1  $20 *$ 21 \*DENSITY MIXNORM(p,m1,s1,m2,s2) 22 \*Y=0.39894226\*(p/s1\*EXP(-0.5\*((X-m1)/s1)+2)+(1-p)/s2\*EXP(-0.5\*((X-m2)/s2)+ 23 \*END

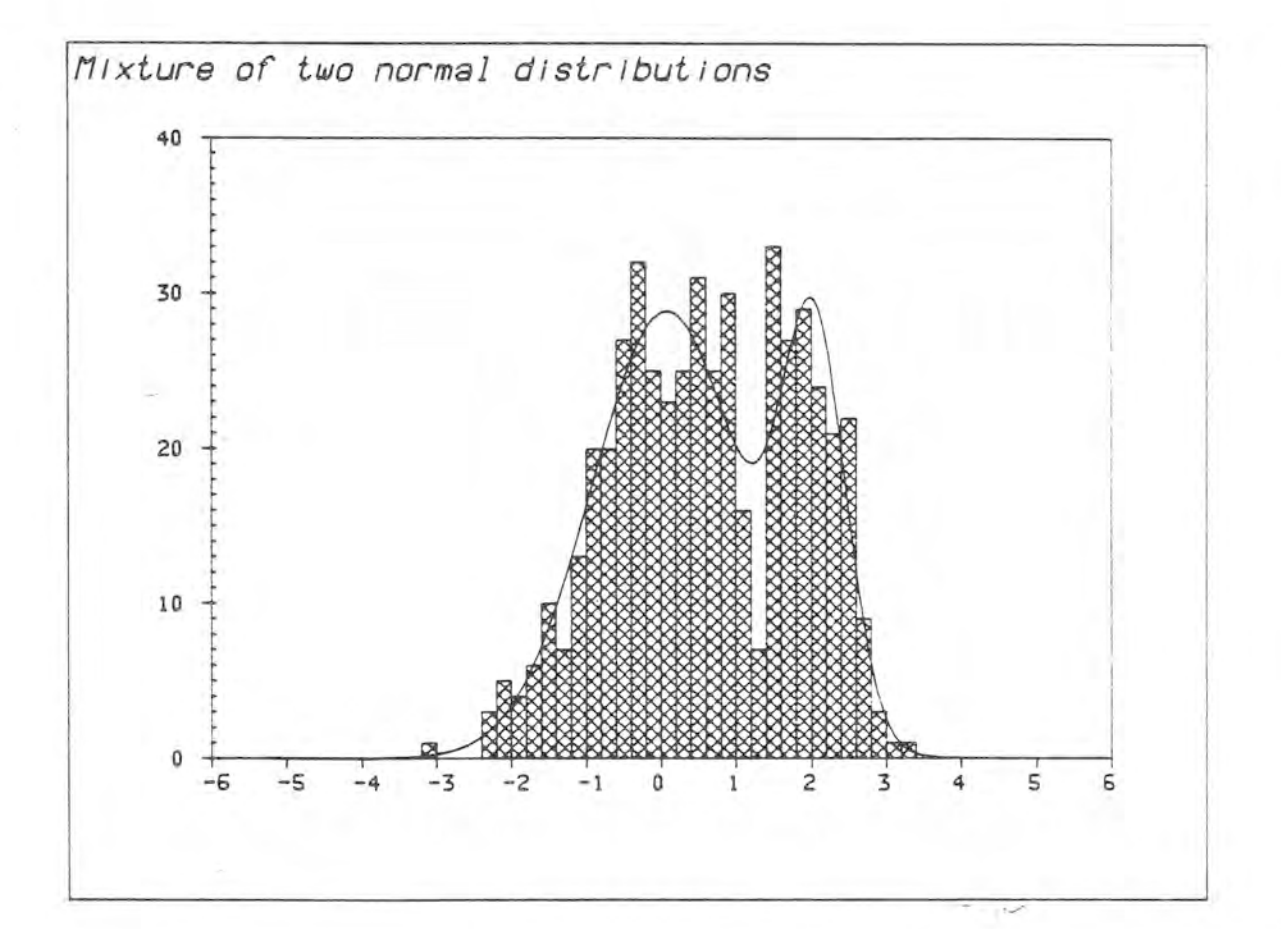

(Continuation)

Besides the graphical output HISTO displays numerical results in the edit field (if a line label is given in the HISTO operation). The estimated parameters as well as their standard errors and correlations are produced. Furthermore a table of observed and expected frequencies and the X^2 statistic is printed.

1 1 SURVO 84 EDITOR 08-12-1984 21:01:06 D: 100 100 29589 0  $24$   $4$ 25 #HISTO: Estimated parameters of MIXNORM 26 \*p=0.271094 (0.033635) 27 \*\*1=2.047 (0.054054) 28 \*si=0.428125 (0.039643) 29 \*\* 2\*0.076563 (0.086999) 30 \*s2=1.008 (0.059888) 31 \*Correlations:  $32*$ **a2** P al  $s2$  $$1$ 33 фр  $1.000 - 0.457 0.460 - 0.645 - 0.602$  $-0.457$  1.000  $-0.436$  0.380 0.265 34 \*\*1  $0.460 -0.436$  1.000  $-0.381 -0.319$ 35 \*s1  $-0.645$  0.380  $-0.381$  1.000 0.608 36 \*\* 2  $-0.602$  0.265  $-0.319$  0.608 1.000  $37$  #s2 38 \*LOG(L) =- 791.320 NF= 381 39 \*Frequency distribution of Mixnorm in SIMUDATA: N=500 40 \*  $sin$   $e=5$  $\boldsymbol{\mathcal{Z}}$ 41 \*Class midpoint f % Sum  $\bullet$   $+$  $X42$  $\bullet$ 42 \* ( $-3.1$  0 0.0 0 0.0 0.2<br>
43 \*  $-3.1$  1 0.2 1 0.2 0.2<br>
44 \*  $-2.9$  0 0.0 1 0.2 0.4<br>
45 \*  $-2.7$  0 0.0 1 0.2 0.7<br>
46 \*  $-2.5$  0 0.0 1 0.2 0.7

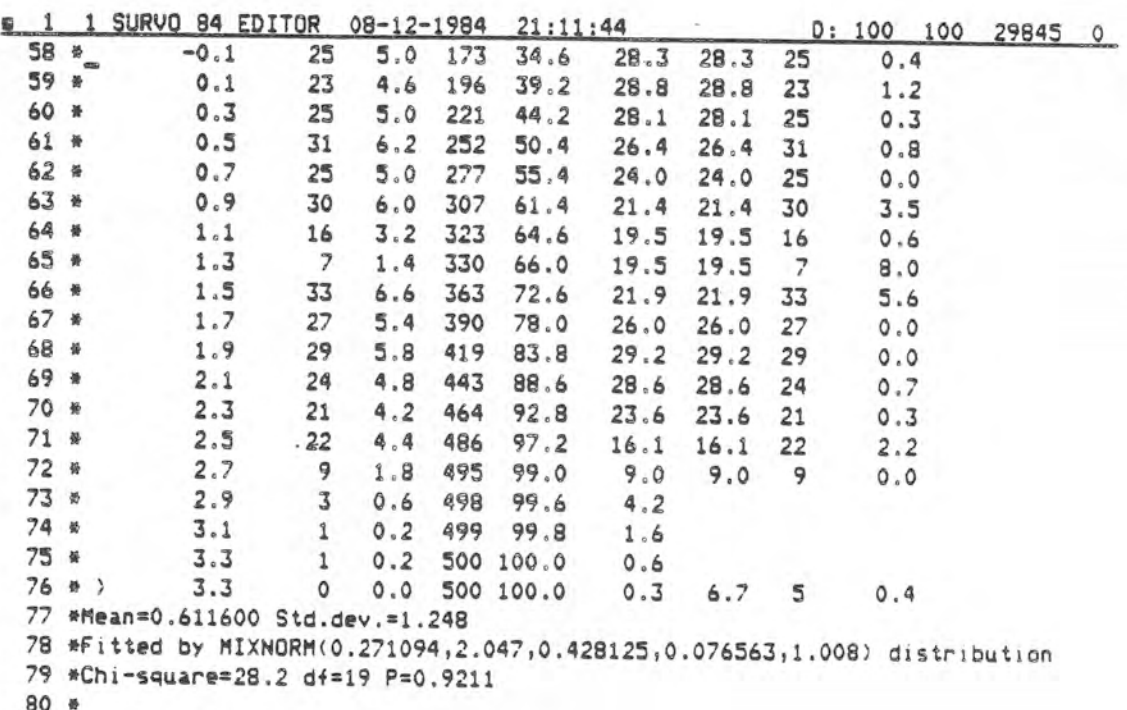

This example tells, how easily artificial data can be generated and rather complicated experiments performed. The orbits around this galaxy are concentration ellipses on probability levels given by CONTOUR=0.5,0.9,0.99. Since N=1000, the expected number of cases lying outside the largest orbit is 10. Now we have 8 or 9, which is plausible.

```
1 SURVO 84 EDITOR 07-22-1984 14:35:58
816A: 100 100 29486 0
  1 *SAVE BINORM
  2 *3 *Generating a sample of 1000 observations from a two-dimensional
  4 *normal distribution:
  5 *6 *Creating data file BINORM:
  7 CFILE CREATE BINORM, 1*8, 2, 64, 1000
  8 *FIELDS:
  9 * 1 N 4 X
                 X is N(0,1)10 * 2 N 4 Y
                 Y=X+W, where W is N(0,1)11 #FND
 13*14 *Generating the sample:
 15 SVAR TO BINORM
 16 *BASIC
 17 #X = 2Normal(0,1)18 *W=%Normal(0,1):Y=X+W
 19 *END
 21 *22 *Plotting the bivariate sample:
 23 *PLOT BINORM, X, Y / XSCALE=-4(1)4 YSCALE=-6(1)6 CDNTOUR=0.5, 0.9, 0.99
```
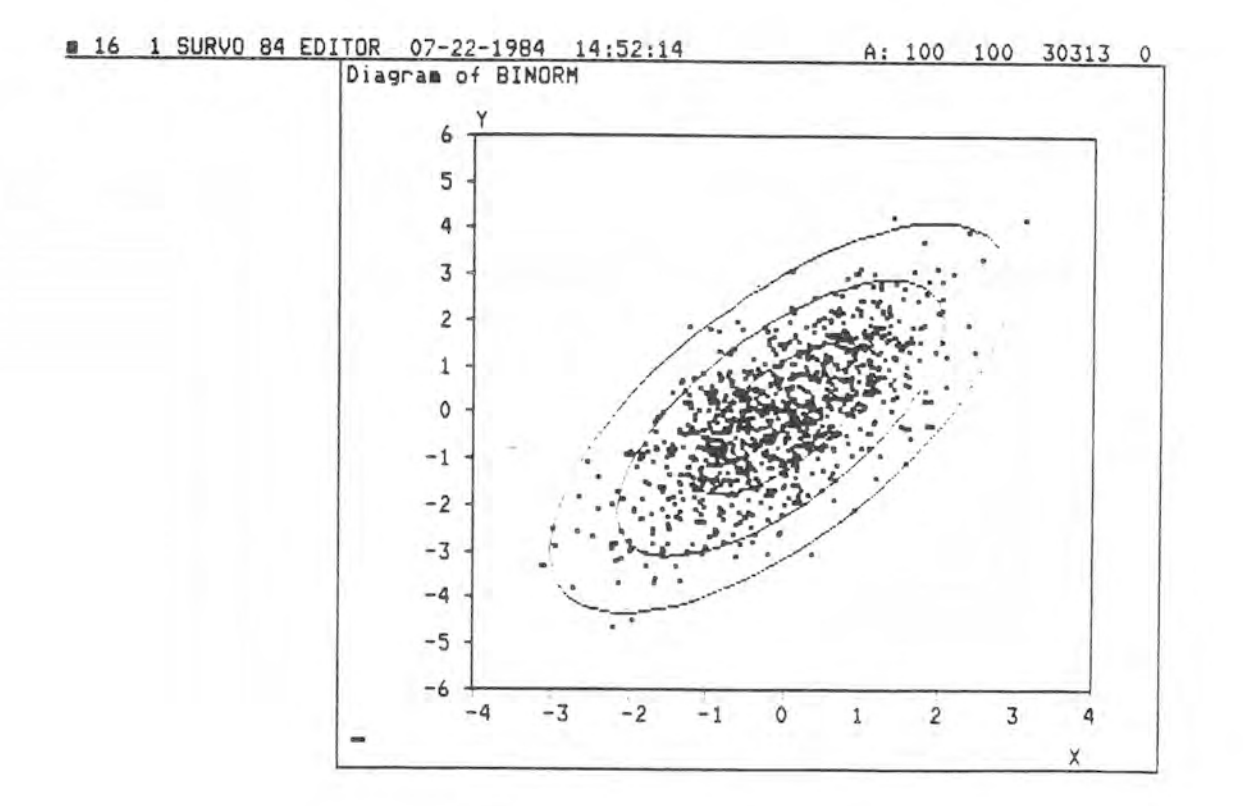

 $-$  .  $\backsim$ 

Simple curve plotting without any extra specifications. After plotting the edit field may be freely scrolled over the graph.

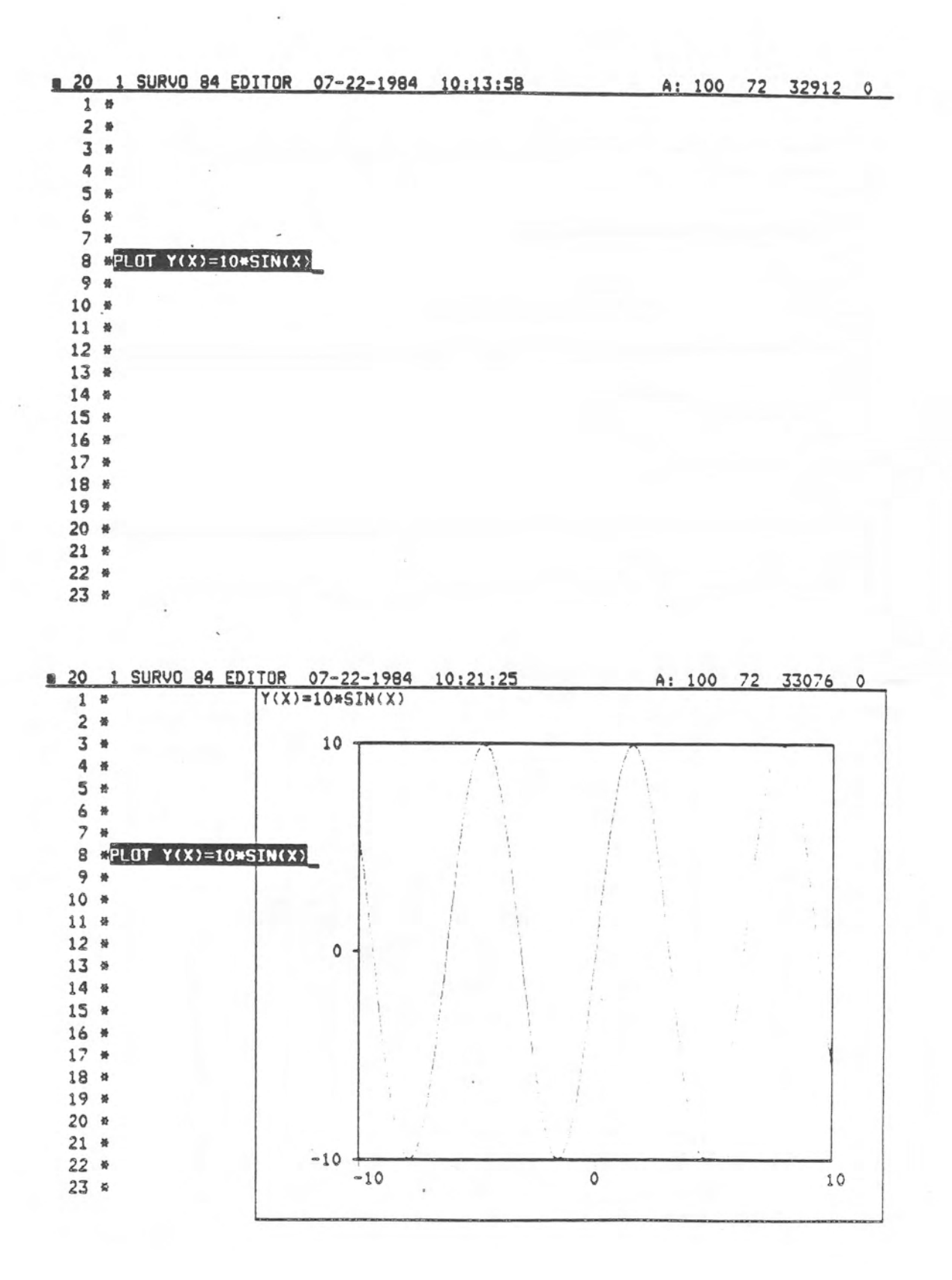

A rational function with 3 points of discontinuity is plotted. Observe that, due to a small step length (0.02), the vertical asymptotes are plotted automatically when jumping from one edge to another.

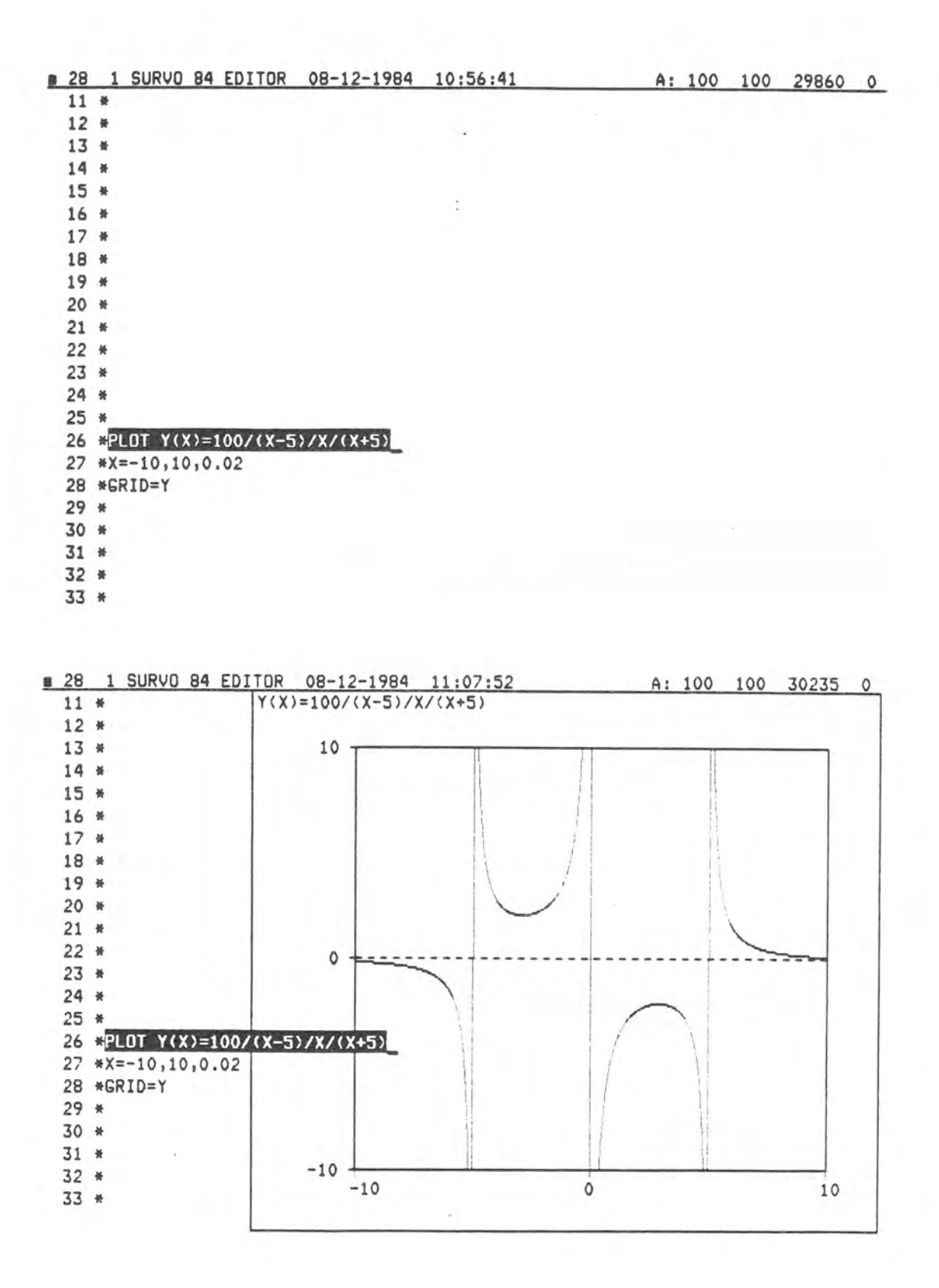

A curve family telling about compound interest for various interest rates is plotted.

LOG in the YSCALE specification selects the logarithmic scale which transforms an exponential growth to a linear one.

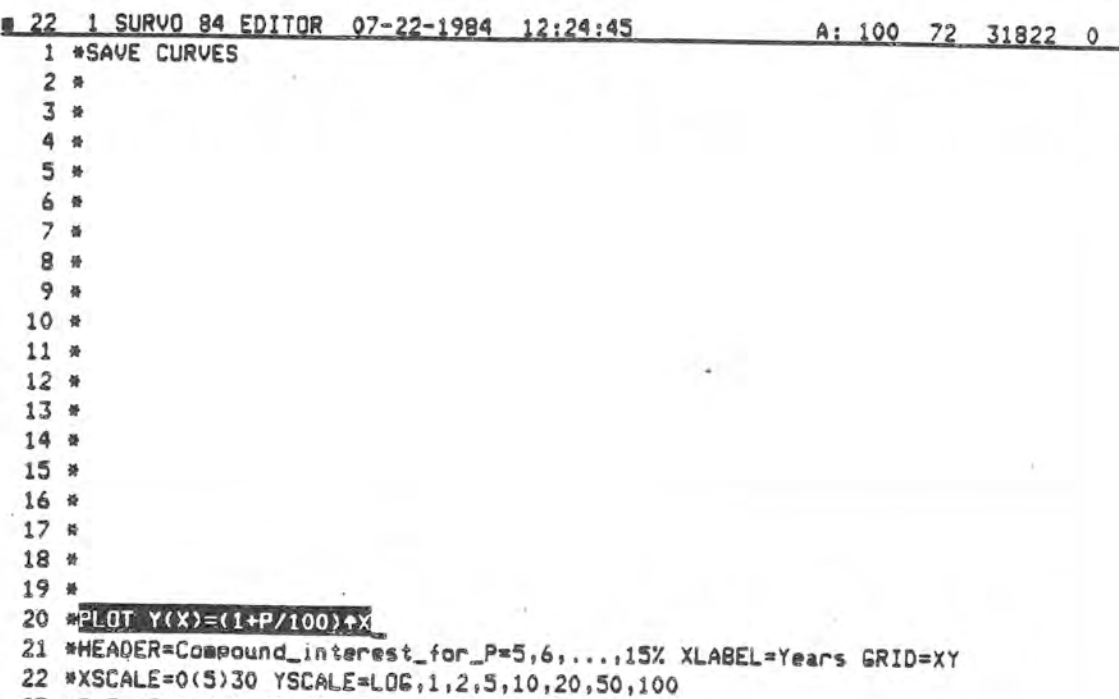

23 \*P=5,15,1 X=0,30,30 HOME=70,150 SIZE=729,400

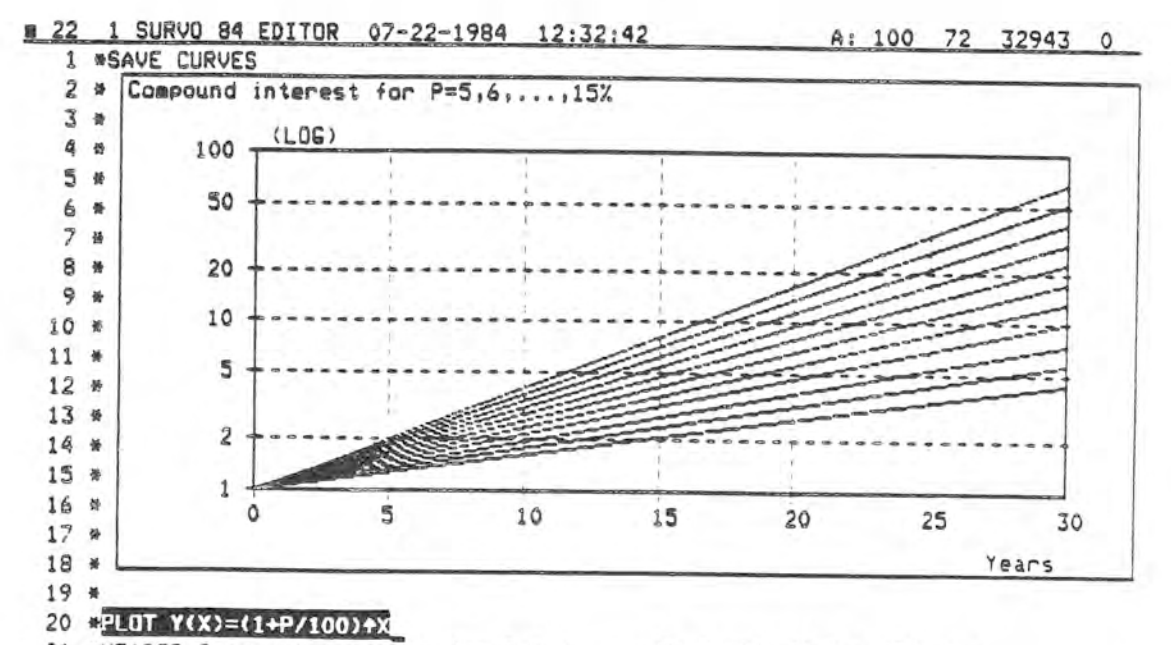

## 21 \*HEADER=Compound\_interest\_for\_P=5,6,...,15% XLABEL=Years GRID=XY

22 \*XSCALE=0(5)30 YSCALE=LOG, 1, 2, 5, 10, 20, 50, 100

23 \*P=5,15,1 X=0,30,30 HOME=70,150 SIZE=729,400

a change was a series of their store and in

The cumulative distribution functions of standard normal and t distributions with n=2,3,...,10 degrees of freedom are plotted on normal probability paper. 'PROBIT' in the YSCALE specification selects the probit scale. PLOT INTEGRAL implies that the integral function is to be plotted and INTEGRAL=1 that the function should be scaled so that its integral is 1 in the plotting range.

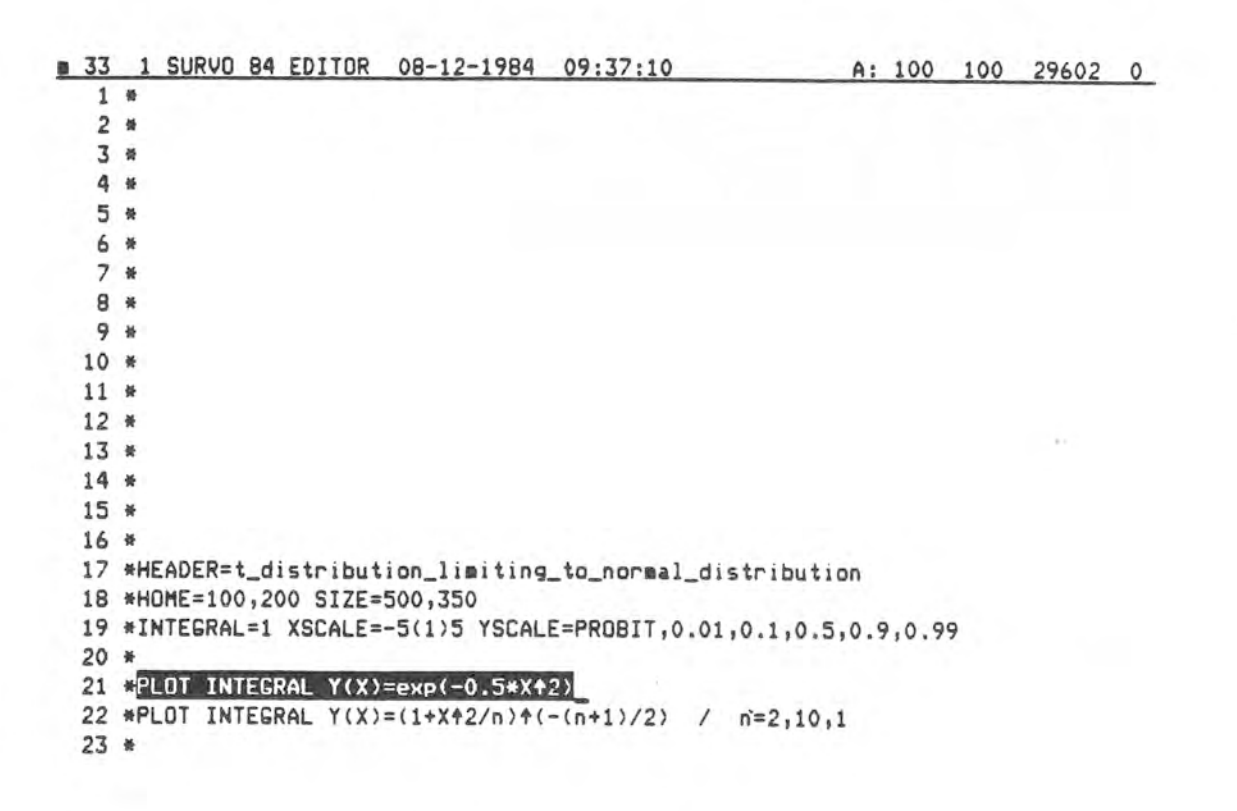

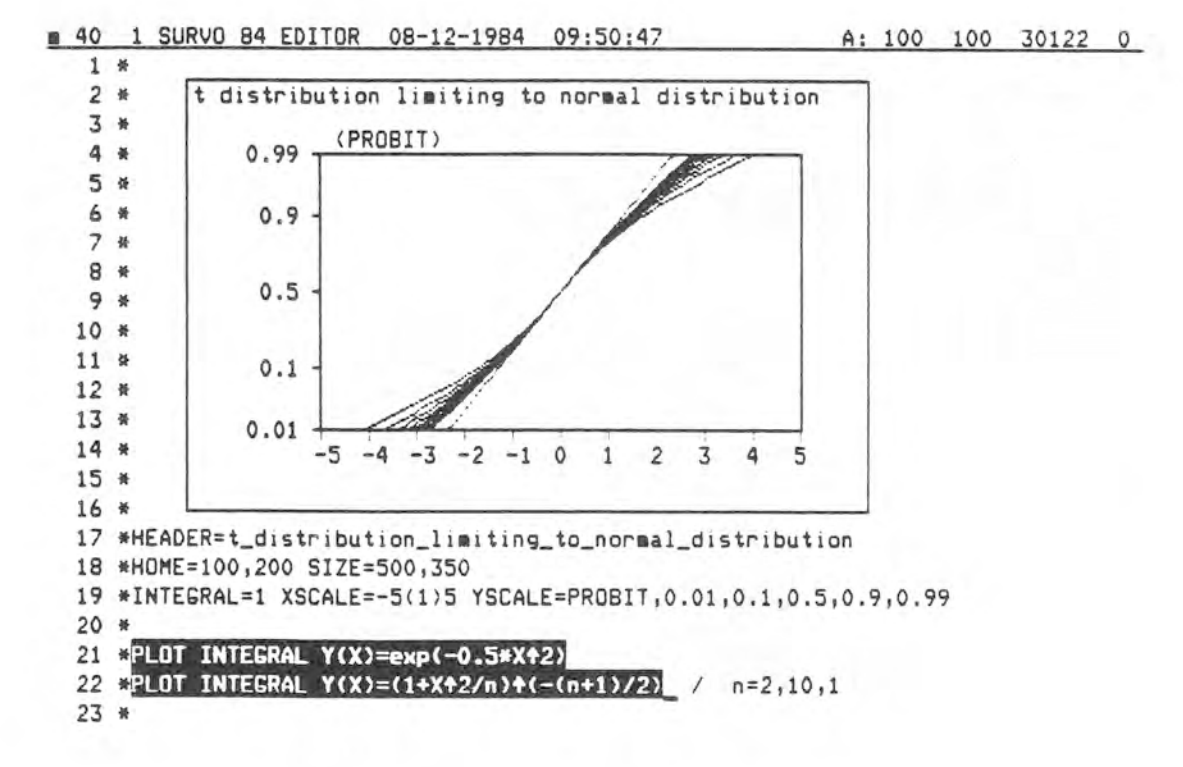

---------------------

This curve plotting example emphasizes the fact that not so much information is required for producing varied forms and shapes. All information SURVO 84 needs for this picture, can be seen on lines 48-52. A slight modification in parameters would lead to totally different patterns.

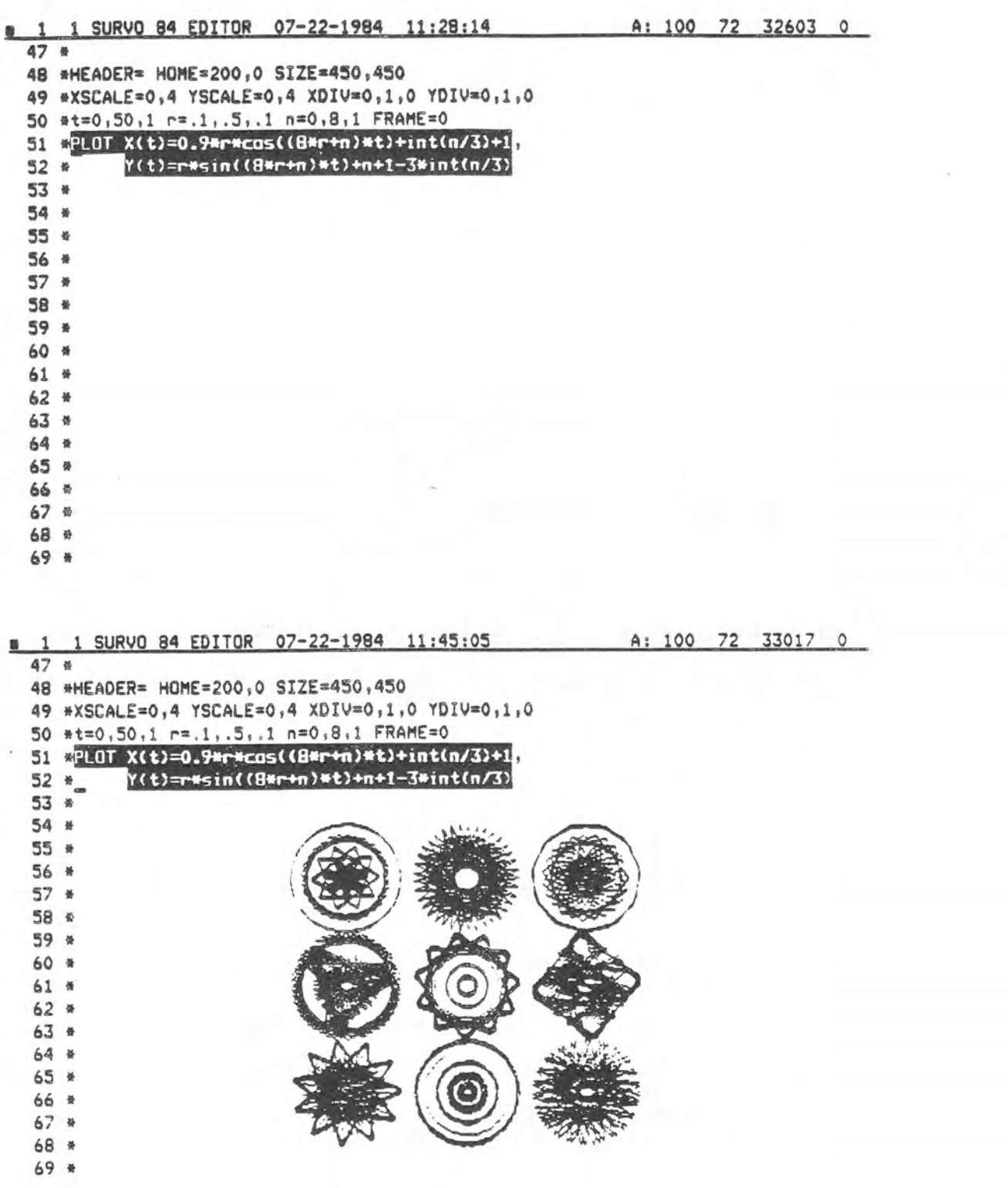

Another family of curves yielding diverse shapes. All forms in this picture could be interpreted as variations of a simple circle appearing in the middle and thus representing 'the origin of species'. See, how systematically the patterns are developing in different directions.

```
1 56 1 SURVO 84 EDITOR 08-18-1984 20:14:02
                                                             A: 100 100 29373 0
   1<sub>0</sub>2 #XDIV=0,1,0 YDIV=0,1,0 SIZE=2650,2650 HEADER= FRAME=1
   3 \frac{4A-8,10,1}{B=-8,10,1}T = 0, 6.3, 0.034 *XSCALE=-9,11 YSCALE=-9,11
                                      DEVICE=S
   5*6 EPLOT X(T)=A+0.225*COS(T)+0.139*COS(A*T)+0.086*COS(B*T).
  7*Y(T)=B+0.225*SIN(T)+0.139*SIN(A*T)+0.086*SIN(B*T)
  8<sub>0</sub>9 *10<sub>0</sub>
```
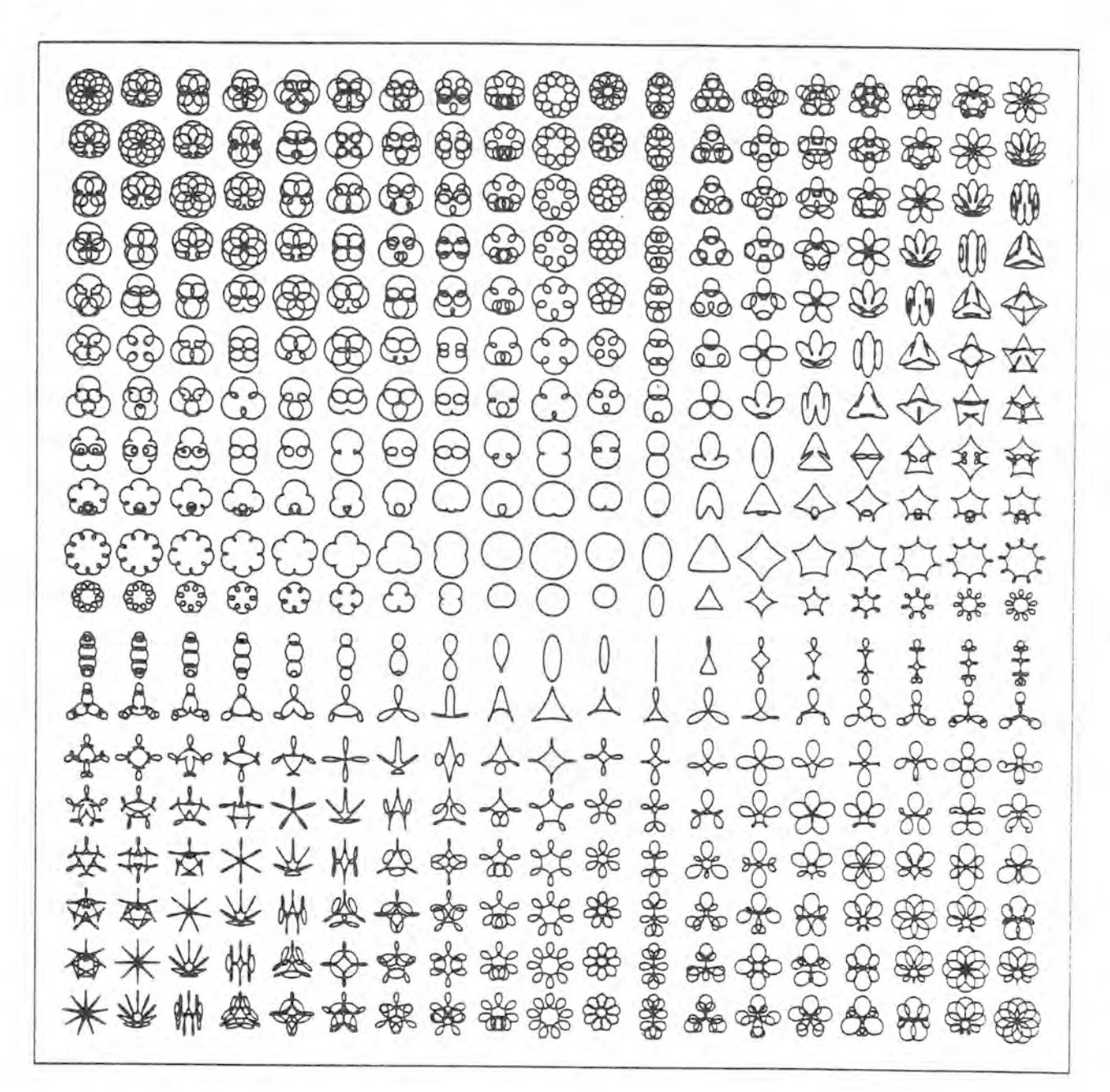

Plotting a graph paper and curves on it. Firstly a 100 mm x 100 mm grid of parallel lines is drawn by using. a single pen with a 0.12 mm tip. The thicker lines are produced in 3 or 5 passes. The series of six PLOT operations does the job automatically.

Then a family of contour ellipses from a two-dimensional normal distribution is plotted. Parameter eps controls the confidence level. (The graph is presented in original scale.)

@ 40 1 SURVO 84 EDITOR 08-17-1984 18:24:35 A: 100 100 28185 0  $1<sub>8</sub>$ 2 \*XDIV=0,1,0 YDIV=0,1,0 SIZE=1000,1000 3 #HEADER= FRAME=0 DEVICE=S PEN=2 4 #XSCALE=0,1000 YSCALE=0,1000 HOME=250,50 5 \*t10=0,1000,100 t5=50,950,100 t=0,1000,10 6 \*eps10 = - 2, 2, 1 eps5 = - 1, 1, 1 u=0, 1000, 100  $7<sub>0</sub>$ 8 EPLOT Y(u)=t10+eps10 / X lines 10 mm, thickness 5 9 SPLOT Y(u)=t5+eps5 / X lines 5 mm, thickness 3  $10$  SPLOT  $Y(u) = t$ / X lines 1 mm, thickness 1 11 WPLOT X(u)=t10+eps10,Y(u)=u / Y lines 10 mm, thickness 5 12 SPLOT X(u)=t5+eps5, Y(u)=u / Y lines 5 mm; thickness 3 13 EPLOT  $X(u) = t, Y(u) = u$ / Y lines 1 mm, thickness 1  $15*$ 16 CPLOT X(t)=s1\*sqr(-2\*lag(1-eps))\*cos(t), Y(t)=s2\*sqr(-2\*log(1-eps))\*sin(t+atn(rho/sqr(1-rho\*rho)))  $17<sub>0</sub>$  $18*$ 19 \*HEADER=(1,36,36,1,2), Contour\_ellipses DEVICE=S 20 \*s1=4 s2=3 rho=0.9 t=0,6.2832 eps=0.5,0.9,0.05 21 #XDIV=1,8,1 YDIV=1,8,1 SIZE=1000,1000 HOME=250,50 FRAME=1 22 #XSCALE=(1,20,20,1),-8(2)8 YSCALE=(1,20,20,1),-8(2)8  $23*$ 

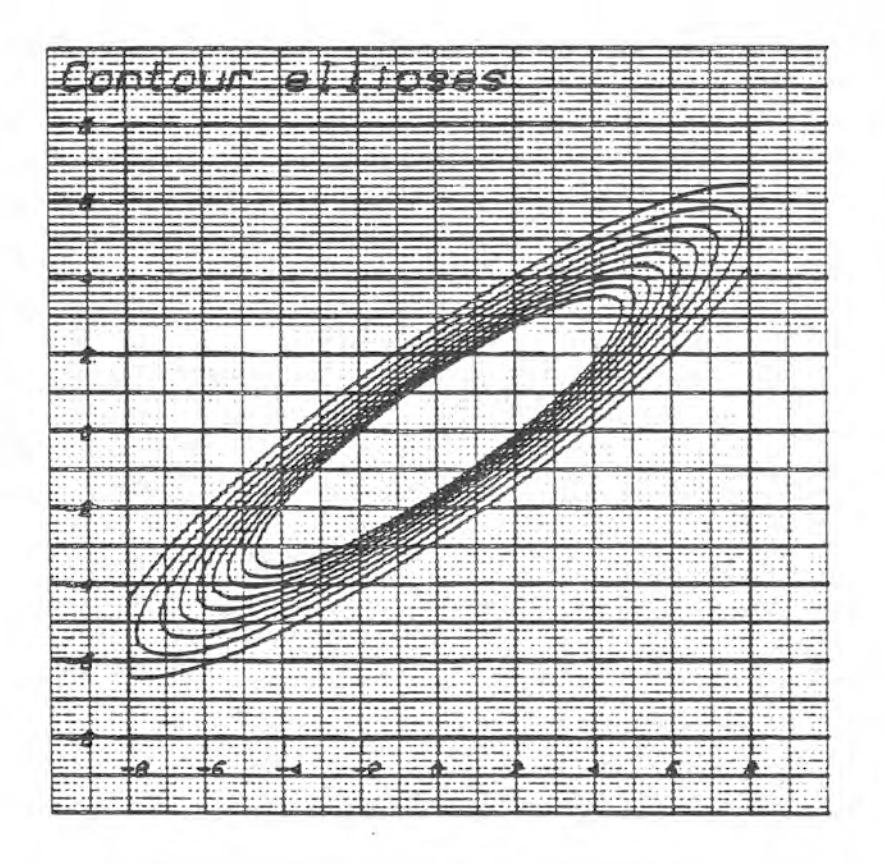

 $AC$ 

The equations of more complicated curves may be written as 'BASIC' programs in the edit field. Observe that the statement lines may have symbolic labels (like REPEAT!, OLD! etc.).

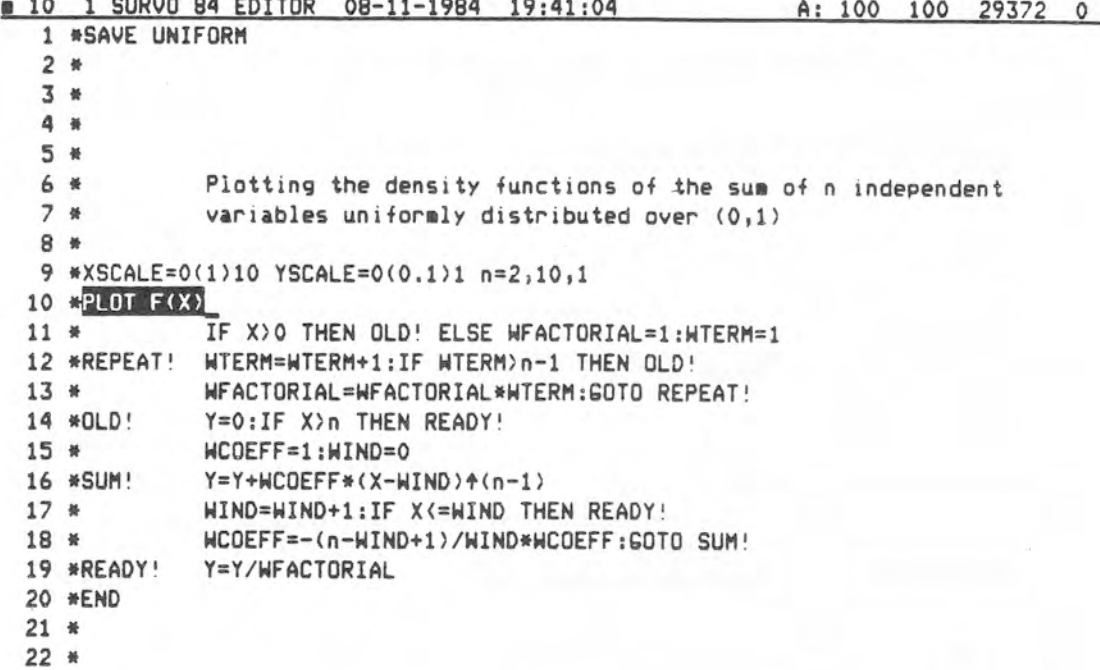

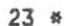

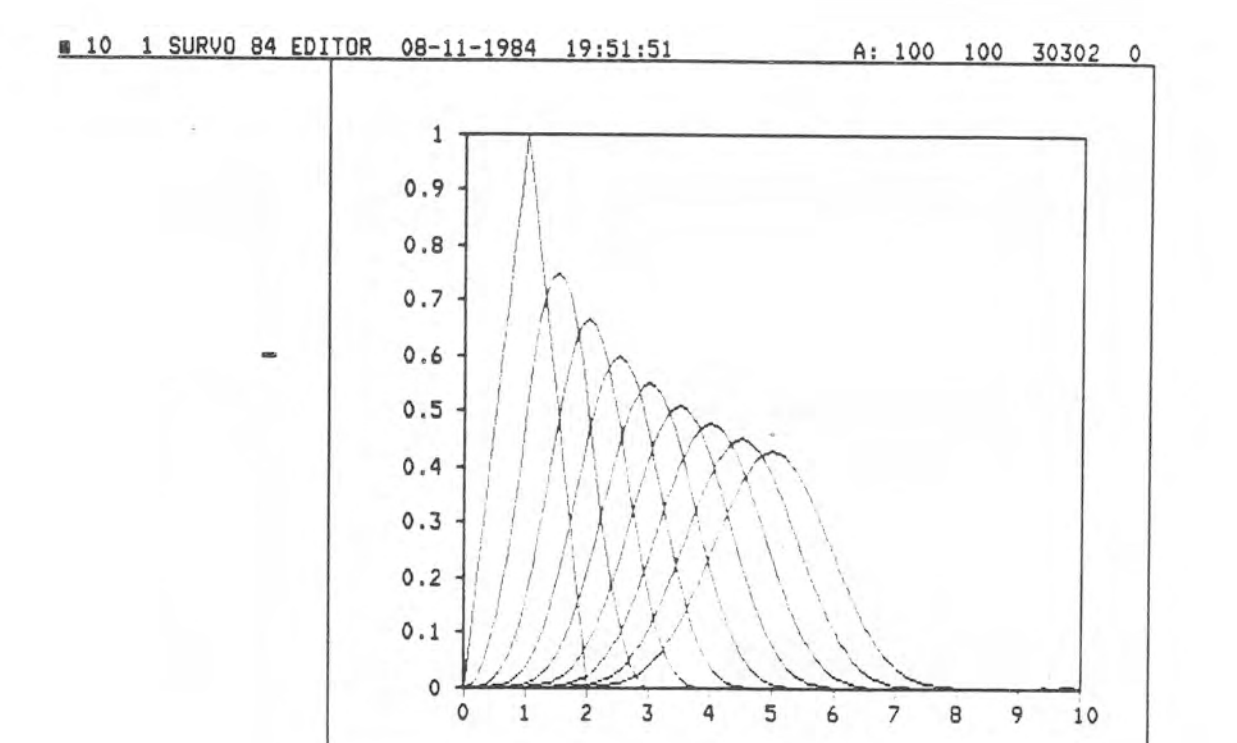

Oscillograms for certain musical intervals are plotted. This kind of a representation clearly reveals the beats which indicate the impureness of the sound as long cycle oscillations. The howling of the extremely dissonant 'Wolf' fifth in the ancient mean tone temperament is striking. To gain more accuracy, these graphs are made on the SERVOGOR

plotter (specification DEVICE=S)

8 34 1 SURVO 84 EDITOR 07-22-1984 19:54:38 A: 100 100 27319 0  $67$  \* 68 \* Musical intervals in different temperaments  $69 *$ 70 \*HEADER=Pure\_Fifth 71 EPLOT Y(X)=(SIN(20\*X)+SIN(30\*X))/2  $-72$  \*YSCALE=-1,0,1 73 \*XSCALE=0,37.699/12\*PI X=0,37.699,0.001 74 \*HOME=0,1200 SIZE=2650,600 YDIV=50,500,50 XDIV=100,2500,50 75 \*DEVICE=S PEN=1,30,30 FRAME=0 77 \*HEADER=Fifth\_in\_Equal\_Temperament  $20*2*(7/12)=29.96614$ 78 SPLOT Y(X)=(SIN(20\*X)+SIN(29.96614\*X))/2 79 #YSCALE=-1,0,1 80 \*XSCALE=0,37.699/12\*PI X=0,37.699,0.001 81 \*HOME=0,600 SIZE=2650,600 YDIV=50,500,50 XDIV=100,2500,50 82 \*DEVICE=S PEN=1,30,30 FRAME=0 84 \*HEADER='Wolf'-Fifth\_in\_Mean\_Tone\_Temperament 20\*128\*54(-11/4)=30.62476 85 FPLOT Y(X)=(SIN(20\*X)+SIN(30.62476\*X))/2 86 #YSCALE=-1.0.1 87 \*XSCALE=0,37.699/12\*PI X=0,37.699,0.001 88 \*HOME=0,0 SIZE=2650,600 YDIV=50,500,50 XDIV=100,2500.50 89 \*DEVICE=S PEN=1,30,30 FRAME=0 Pure Fifth  $F$  $F_{\text{max}}$  $Lol<sub>1</sub>$ 

Hermann Helmholz (1821-1894) in his great treatise 'On The Sensations of Tone' has presented a graph on the degree of harmoniousness of consonances. It is based on his theory of physiological acoustics (see pp.192-3 and App.XV).

Here another (and simpler) proposal is introduced. The assumption behind our model is that each (impure) interval x is conceived as a simple ratio n/m. The ear likes to keep n and the beat (mx-n)/n as small as possible simultaneously.

The balance between these two conflicting factors is controlled by parameter c which represents the sensitivity of the ear. The dissonance curve has been plotted for 4 different ears. Observe that the PLOT scheme finds the minimum with respect to n for each x separately before moving the pen.

08-10 1 SURVO 84 EDITOR 08-20-1984 16:32:24 A: 100 100 29445 0  $1 *$  $2*$ 3 \*Degree of dissonance for intervals from Unison to Octave  $a *$ 5 \*HEADER=(1,30,24,1),Dissonance\_function\_f(x)=log(min(n+c\*((mx-n)/n)+2)) 6 \*TEXT=A A=(1,30,24,1),m\_n,720,1420 7 \*XSCALE=(1,30,24),1(0.1)2 YSCALE=(1,30,24),0(1)5 8 \*XSCALE2=(1,30,24),XSCALE YSCALE2=(1,30,24),YSCALE 9 \*X=1,2,0.002 TICK=0.01 TICK2=TICK 10 \*DEVICE=S SIZE=2690,1500 XDIV=100,1500,90 11 \*The sensitivity of the ear: ACCURACY=2,5,1  $12*$ 13 SPLOT F(X)  $14*$ WF=1E10:WM=0:WA=10+ACCURACY 15\_\*NEW! WM=WM+1:WN=INT(WM\*X):WDISS=WM\*X-WN:IF WDISS(0.5 THEN CONT!  $16*$ WDISS=1-WDISS:WN=WN+1 17 \*CONT! WB=WDISS/WN:WB=WN+WA\*WB\*WB:IF WF(=WB THEN TEST!  $18 *$ HF=HB: HMM=HM: HNN=HN 19 #TEST! IF WN (WF THEN NEW!  $20*$  $Y = LOG(WF)$ 21 \*END  $22 *$  $23*$ 

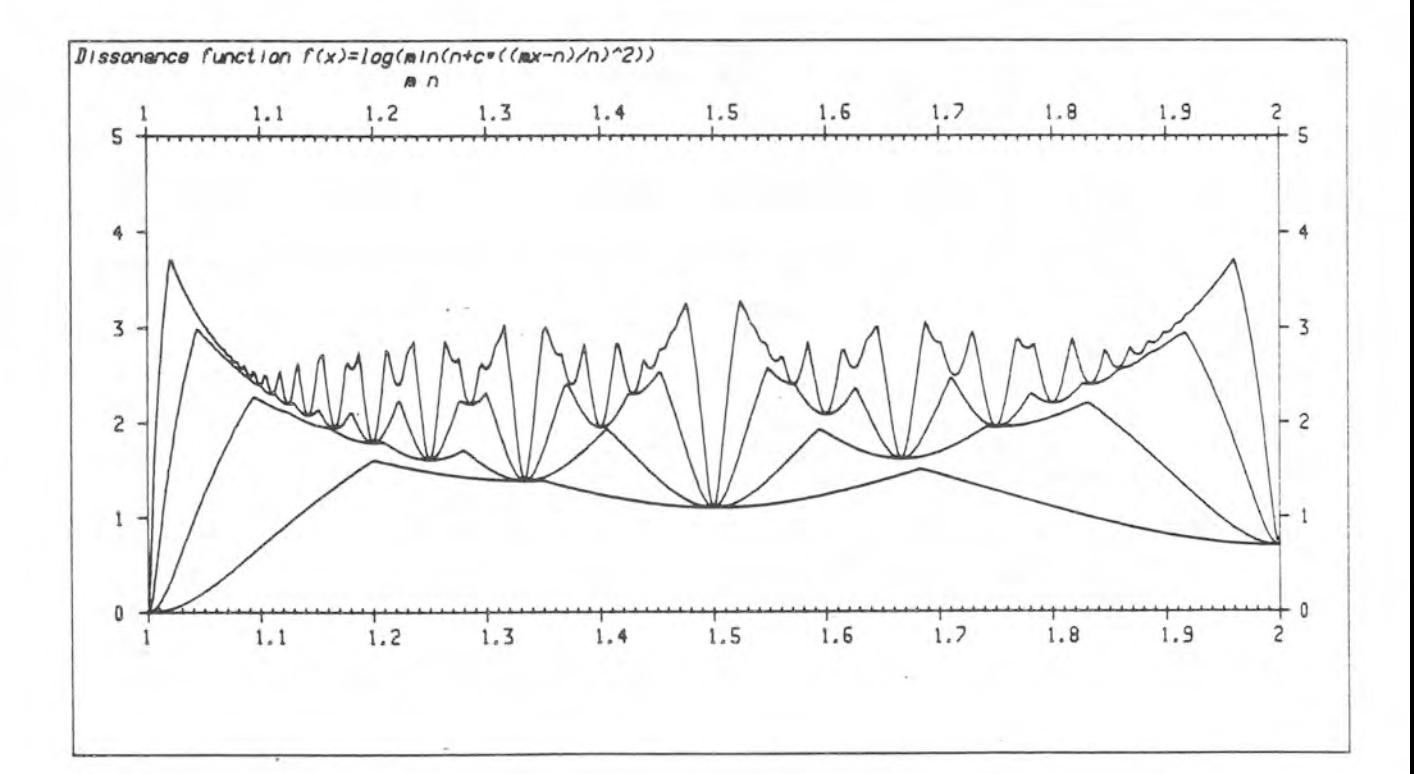

Some simple applications of editorial arithmetics: Any expression like 2+2= can be evaluated by moving the cursor to the position after = and by pressing the activation key COMMAND. The last example shows, how (after activation of FV= ) the system is able to find definitions and formulas from the edit field and how it calculates the activated expression on the basis of these formulas. Thus no 'program' in the normal sense is needed for these computations.

0 11 1 SURVO 84 EDITOR 07-22-1984 17:25:12 A: 100 72 31382 0  $25*$ 26 #Arithmetics:  $27*$ 28 \*  $2 + 2 =$  $(23*17-67)/(1900-78)$  $29*$  $2 + 12 =$ 30 \*  $SQR(49) =$  $31 h$  $32*$ A=3 B=A+1 C=SQR(A\*A+B\*B) B+1E 33 W 35 \* 36 \*Computing compound interest:  $37*$ 38 \*Let N be number of years, 39 \* PMT the present value, 40 \* FV the future value and  $41.4$ P the interest rate. 42 \*Then FV=PMT\*r4N where r=1+P/100. 43 \* 44 \*If N=10, PMT=2000 and P=12, 45 \*then FUE 46 \* 9 9 1 SURVO 84 EDITOR 07-22-1984 17:33:49 A: 100 72 32232 0  $25 *$ 26 \*Arithmetics:  $27 *$ 28 \*  $2+2=4$   $(23*17-67)/(1900-78) = 0.1778265642151482$  $29*$  $30 *$  $2 + 12 = 4096$  SQR(49)=7  $31 *$  $32 *$  $A=3$  8=A+1 C=SQR(A\*A+B\*8) 3-126  $33*$  $35*$ 36 \*Computing compound interest:  $37*$ 38 \*Let R be number of years, PAT the present value.  $39*$ FV the future value and 40 \*  $41 *$ P the interest rate. 42 \*Then FV=PMT\*r\*N where r=1+P/100.  $43*$ 44 \*If N=10, PMT=2000 and P=12, 45 \*then 1056211.696147918701  $46 8$ 

Evaluating formal derivatives of mathematical functions is a feature in SURVO 84 which enables making of more intelligent programs. For example, in nonlinear regression analysis the derivatives of the model function play an essential role.

14 1 SURVO 84 EDITOR 07-22-1984 16:56:57 A: 100 72 31749 0 1 \*SAVE DER  $2*$ 3 \*DER (function of variable x), (variable x) 4 \*forms the analytical derivative of the function with respect to 5 \*(variable x) and writes the result on the next two lines in the edit 6 \*field. For example, 7 \* **B** #DER (X+A) + X X 9 ※  $10 *$  $11*$ 12 EDER F(G(LOG(x)))  $13*$  $14 *$  $15*$ 16 \*DER SIN(G(t)/t) t  $17 *$  $18*$  $19*$ 20 \*SURVO 84 employs itself analytical derivatives in the ESTIMATE operation 21 \*for linear and nonlinear regression models and for general Maximum 22 \*likelihood problems.  $23 *$ 18 1 SURVO 84 EDITOR 07-22-1984 17:05:03 4:100 72 32560 0 1 \*SAVE DER  $2*$ 3 \*DER (function of variable x), (variable x) 4 \*forms the analytical derivative of the function with respect to 5 \*< variable x> and writes the result on the next two lines in the edit 6 \*field. For example,  $7<sub>8</sub>$ 8 BDER (X+A)+X X 9 \* Derivative of (X+A)+X with respect to X is  $10 *$  $(X+A)$ <sup>\*</sup>X\*(LOG(X+A)+X/(X+A))  $11 *$ 12 \*DER F(G(LOG(x))) 13 \* Derivative of F(G(LOG(x))) with respect to x is 14 \*  $F'(G(LOG(x)))*G'(LOG(x))*1/x$  $15 *$ 16 \*DER SIN(G(t)/t) t 17 \* Derivative of SIN(G(t)/t) with respect to t is  $18 *$ COS(G(t)/t)\*(t\*G'(t)-G(t))/t42  $19 *$ 20 \*SURVO 84 employs itself analytical derivatives in the ESTIMATE operation 21 \*for linear and nonlinear regression models and for general Maximum 22 \*likelihood problems.  $23 *$ 

 $\frac{1}{2} \left( \frac{1}{2} \right) \left( \frac{1}{2} \right)$ 

Linear and nonlinear regression models can be estimated by the ESTIMATE operation which is able to analyze the form of the model function by means of the derivatives. For example, when seeing that the second derivatives with respect to the unknown parameters are zero (as in the case we have here) the system knows that the model is linear and selects the numerical algorithm accordingly.

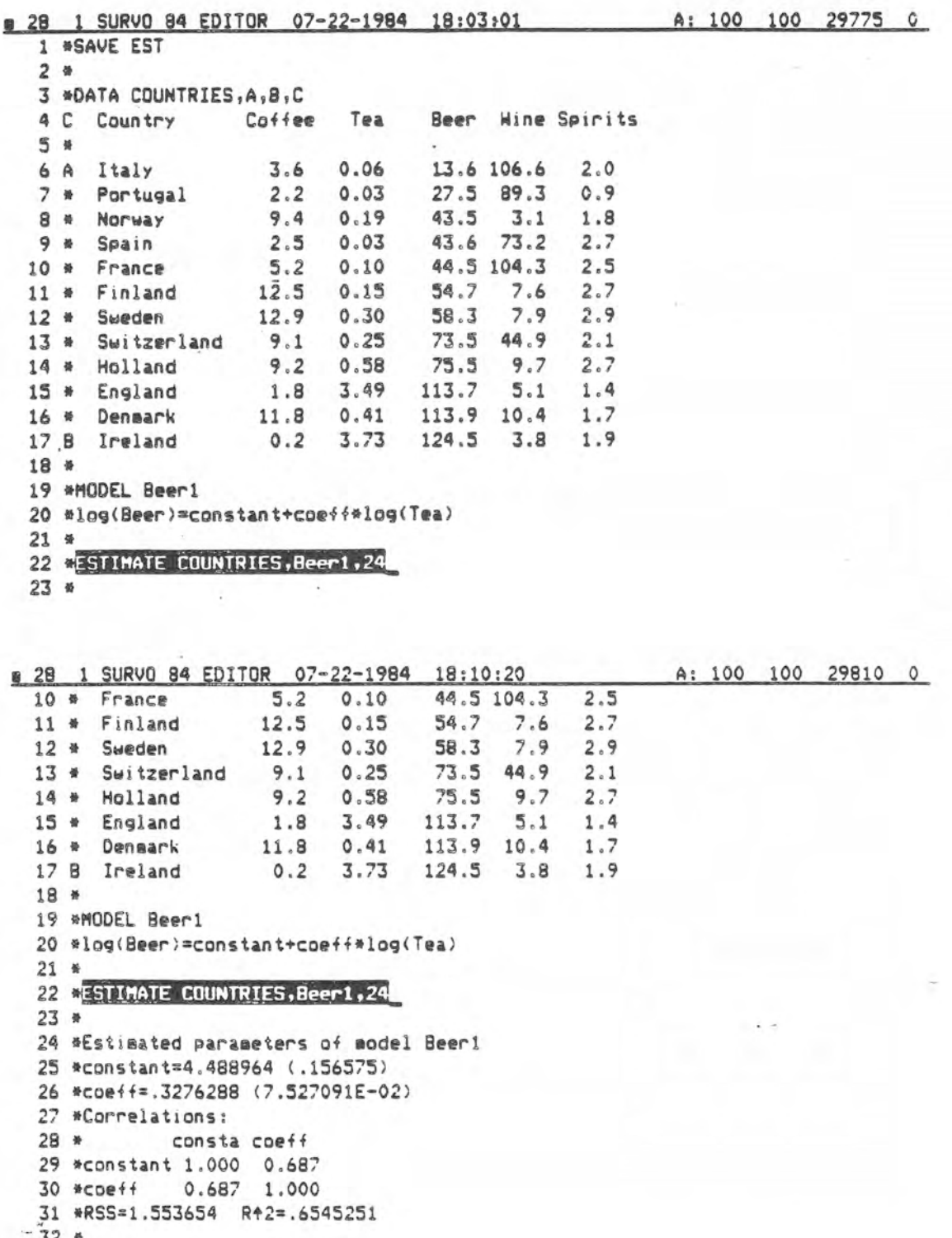

46 \*

As an example of true nonlinear estimation problem, the location and the radius of a circle are determined on the basis of 20 points in the X-Y plane.

Firstly a data file is created and simulated data values generated. Then the least squares estimates for the parameters are computed by using model C starting from 'wrong' initial values.

14 1 SURVO 84 EDITOR 08-17-1984 15:17:06 A: 100 100 27264 0 1 \*SAVE CIRCLE  $2*$  $3*$ 4 CFILE CREATE CIRCLE, 1, 10, 64, 20 5  $\frac{1}{20}$  points  $(X,Y)$  approximately on the circumference of the circle<br>6  $\frac{1}{20}$   $(X-X0)$ +2+ $(Y-Y0)$ +2=R+2, where  $X0=5$ ,  $Y0=6$  and R=N(3.0.242) (X-X0) +2+(Y-Y0) +2=R+2, where X0=5, Y0=6 and R=N(3,0.2+2) 7 #FIELDS: **B\* 1N4X 9 \* 2 N 4 Y** 10 \*END  $12*$ 13 \*Generating 20 points (X, Y):  $14 *$ 15 GUAR TO CIRCLE 16 \*BASIC 17 \*WR=%Normal(3,0.04) 18 \*WT=%Uniform(0,6.2832) 19 \*X=5+WR\*COS(WT):Y=6+WR\*SIN(WT) 20 \*END  $22 *$  $23 *$ 

```
21 1 SURVO 84 EDITOR 08-17-1984 15:25:07
                                                        A: 100 100 27385 0
  24 *25 *MODEL C
  26 #SQR((X-X0) +2+(Y-Y0) +2) =R
  27*28 *INIT=4,5,2 / Initial values for X0, Y0, R
  29 #ESTIMATE CIRCLE, C, 30
  30 *Estimated parameters of model C
  31 *X0=5.005461 (7.120773E-02)
  32 *Y0=6.028773 (8.152406E-02)
  33 *R=2.903806 (5.650576E-02)
 34 *Correlations:
 35 *
           XO
                    YO
                           \mathsf R1.000 0.192 0.493
 36 *X0
  37 * YO
             0.192 1.000 0.234
              0.493 0.234 1.000
  38 *R
 39 *RSS=.7994619
 40 *
 41 *
 42 W
 43 *
 44 *
 45 *
```
(Continuation) Finally the data and two circles (one with initial values and another with estimated ones) are plotted.

a 39 1 SURVO 84 EDITOR 08-17-1984 15:33:03 A: 100 100 27364 0  $24 *$ 25 \*HODEL C 26 #SQR((X-XO)42+(Y-YO)42)=R  $27*$ 28 \*INIT=4,5,2 / Initial values for XO, YO, R 29 WESTIMATE CIRCLE.C.30 30 \*Estimated parameters of model C 31 #X0=5.005461 (7,120773E-02) 32 \*Y0=6.028773 (8.152406E-02) 33 \*R=2.903806 (5.650576E-02) 34 \*Correlations: 35 \*  $X0$   $Y0$ R 1.000 0.192 0.493 36 \*X0 0.192 1.000 0.234 37 \*YO 0.493 0.234 1.000 38 \*R 39 #RSS=.7994619 40 \* 41 \*HEADER=Circle\_estimation 42 \*XSCALE=0(1)10 YSCALE=0(1)10 43 SPLOT CIRCLE, X, Y 44 WPLOT X(T)=4+2\*COS(T), Y(T)=5+2\*SIN(T) 45 \*PLOT X(T)=XO+R\*COS(T), Y(T)=YO+R\*SIN(T)

46 #T=0,6.2832

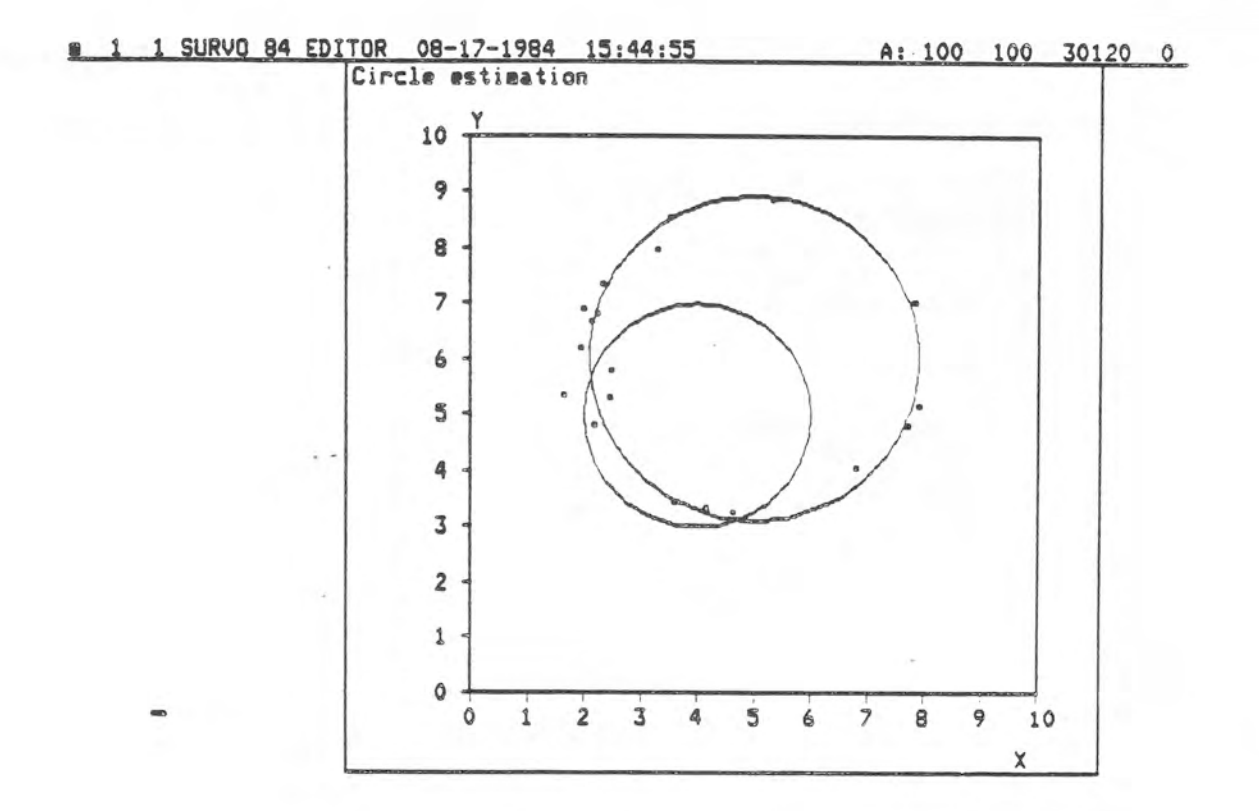

The matrix interpreter of SURVO 84 permits various matrix operations to be performed in the edit field. In this example a 4x4 matrix A is inverted.

8 11 1 SURVO 84 EDITOR 07-22-1984 18:42:52 A: 100 100 28947 0 1 \*SAVE MAT  $2*$ Matrix operations in SURVO 84  $3 *$ 4 \*Computing inverse of A: 5 \* 6 \*MATRIX A /// 7 \* 12.5 4.2 11.0 -8.1 8 \*  $0.0 - 1.3$  5.6 2.4  $9 *$  $5.2$  10.4  $-9.3$  0.3  $10 *$  $1.0$   $3.5$   $2.4$   $12.9$  $11*$ 12 CHAT SAVE A 13 \*MAT B=INV(A) 14 \*MAT LOAD B, 16  $15*$  $16 *$  $17 *$  $18*$  $19*$  $20 *$  $21 *$  $22 *$  $23*$ 8 1 1 SURVO 84 EDITOR 07-22-1984 18:52:03 A: 100 100 29031 0 1 \*SAVE MAT  $2 *$ Matrix operations in SURVO 84  $3*$ 4 \*Computing inverse of A: 5 \* 6 \*MATRIX A /// 7 \* 12.5 4.2 11.0 -8.1  $0.0 -1.3$  5.6 2.4 8 \* 9 \*  $5.2$  10.4  $-9.3$  0.3  $10*$  $1.0$   $3.5$   $2.4$   $12.9$  $11 *$ 12 CHAT SAVE A 13 CMAT B=INV(A) /  $*B \sim INV(A)$  4\*4 14 CMAT LOAD B, 16 15 \*  $17$  \*INV(A)  $\overline{2}$  $18$  \*///  $3^{\circ}$  $1$  $\overline{a}$  $18 * 77$ <br>  $19 * 1$ <br>  $20 * 2$ <br>  $-0.1268$ <br>  $-0.1268$ <br>  $-0.0416$ <br>  $0.5206$ <br>  $0.1242$ <br>  $-0.1259$ <br>  $-0.0416$ <br>  $-0.5206$ <br>  $-0.1259$  $22 * 4$ 0.0284 -0.2812 -0.0971 0.1499  $23*$ 

## S. Mustonen 19.8.1984.

Canonical analysis on two sets of variables X, Y on the same observations is performed by using a series of MAT operations. Observe that the computations are essentially based on the singular value decomposition. The results are loaded at the end of the of the operations. This is an example of a 'matrix program' for multivariate statistical analysis.

# 17 1 SURVO 84 EDITOR 07-22-1984 19:03:21 A: 100 100 26930 0  $24.8$  $25 *$ Canonical correlations  $26 *$ / \*X! ~ CENTER(DECA) 48\*5 27 WHAT X'=CENTER(X) / #Y!~CENTER(DECA) 48#5 28 \*MAT Y!=CENTER(Y) 29 \*MAT GRAM-SCHMIDT DECOMPOSITION OF X TO QX, RX 30 \*MAT GRAM-SCHMIDT DECOMPOSITION OF Y TO QY, RY  $31$  \*MAT  $H=QX$ / \*W~GS(X)' 5\*48 YD\*HAT HANNGY / \*W~GS(X)'\*GS(Y) 5\*5 33 \*MAT SINGULARVALUE DECOMPOSITION OF N TO U, LAMBDA, V 34 \*MAT SOLVE ALPHA FROM RX\*ALPHA=U / \*Upper triangular<br>35 \*MAT SOLVE BETA FROM RY\*BETA=V / \*Upper triangular 36 \*MAT ALPHA!=NRM(ALPHA) / \*ALPHA!~NRM((ALPHA\_from\_RX\*ALPHA=U)) 5\*5<br>37 \*MAT BETA!=NRM(BETA) / \*8ETA!~NRM((BETA\_from\_RY\*BETA=V)) 5\*5<br>38 \*MAT LAMBDA=VD(LAMBDA) / \*LAMBDA~VD(Qsvd(GS(X)'\*GS(Y))) 5\*1<br>38 \*MAT LAMBDA=VD(LAMBDA) / #LAMBDA!~LAMBDA 1#5 39 #MAT LAMBDA'=LAMBDA' 40 \*MAT LOAD LAMBDA, END+2 41 #MAT LOAD ALPHA.END+2 42 \*MAT LOAD BETA, END+2  $43 *$  $44 \times$ 45 e 46 \*Results on the next page! 8 1 1 SURVO 84 EDITOR 07-22-1984 19:15:59 A: 100 100 28623 0  $47*$ 48 \*MATRIX LAMBDA  $U1$  $49$  #///  $U2$   $U3$ U4  $U<sub>5</sub>$ 50 \*Diag 0.7894 0.5284 0.3306 0.2823 0.0972  $59.8$ 

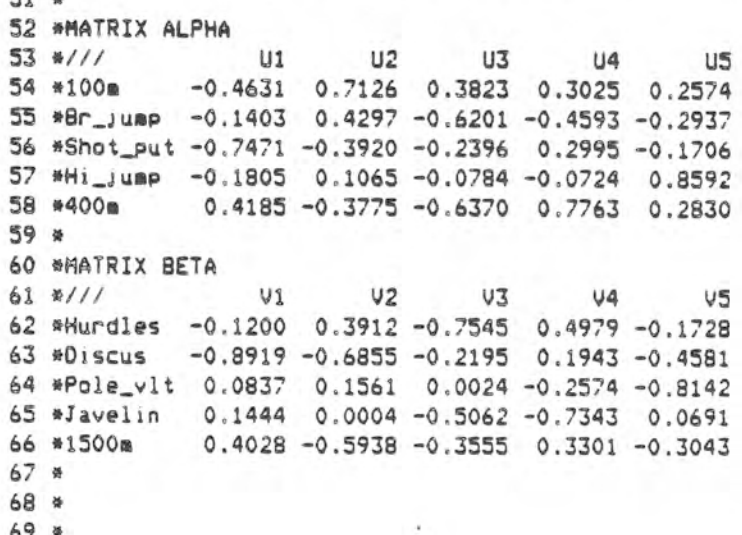

The SURVO 84 matrix interpreter also provides operations for large supermatrices. In this example a 100\*100 matrix consisting of 25\*25 parts is inverted. The matrix has a simple structure: All diagonal elements are 1 and other elements are 0.8. The structures of the supermatrices R%, S% are given in the edit field and the parts A.B are formed by MAT operations. Finally R% is inverted by MAT S%=INV(R%). After inversion the result is examined and compared with known theoretical values.

15 1 SURVO 84 EDITOR 08-18-1984 11:27:54 A: 100 100 26679 0  $1<sub>0</sub>$  $2*$ Inverting partitioned 100\*100 matrix 3 \*MATRIX R% 4 \*A B B B 5 \*B A B B 6 \*B B A B 7 \*B B B A 8 单 9 \*MATRIX S% 10 \*S11 S12 S13 S14 11 \*S21 S22 S23 S24 12 \*S31 S32 S33 S34 13 \*S41 S42 S43 S44  $14 *$ 15 \*n=25  $r=0.8$  s=0.2  $16*$ 17 EMAT B=CON(n,n) 18 CMAT B!=r\*B / #B! (<B S25#25  $19$  CMAT A=IDN(n) 20 MMAT A=5\*A / #A((s\*I D25\*25 21 CMAT A!=A+B / #A! (<A S25\*25 22 EMAT SZ=INU(RZ)  $23*$ # 44 1 SURVO 84 EDITOR 08-18-1984 11:36:18 A: 100 100 28721 0 26 \*n=25 r=0.8 N=4\*n 27 #x=(1+(N-2)#r)/q q=1+(N-2)#r-(N-1)#r#r  $28$  \*y = - r/g 29 \*\*\*\* 4.950124688279302 30 \*\* -4.987531172069826D-02  $31 *$ 32 EMAT LOAD S11(1:3,1:3), ##. ################, 33 33 \*MATRIX S11 34 \*INV(A)-INV(A)\*B\*INV(A-B\*INV(A)\*B)\*(-B\*INV(A))-(INV(A)\*B-INV(A)\*B\*INV(A-B\*  $35$  #///  $\overline{2}$  $\overline{3}$  $\mathbf{1}$ 4.950124688279277 -0.049875311720723 -0.049875311720723  $36 * 1$  $37 * 2$ -0.049875311720723 4.950124688279277 -0.049875311720723 38 \* 3 -0.049875311720722 -0.049875311720723 4.950124688279278 39 \* 40 EMAT LOAD S44(1:3,1:3),##.################;41 41 \*MATRIX S44 42 \*INV(A-B\*INV(A)\*B-(B-B\*INV(A)\*B)\*INV(A-B\*INV(A)\*B)\*(B-B\*INV(A)\*B)-(B-B\*INV  $43$  \*///  $\overline{2}$  $\overline{3}$  $\mathbf{1}$ 4.950124688279299 -0.049875311720701 -0.049875311720701 44 \* 1 45 \* 2  $-0.049875311720701$  4.950124688279299 -0.049875311720701  $46 * 3$ -0.049875311720701 -0.049875311720701 4.950124688279299